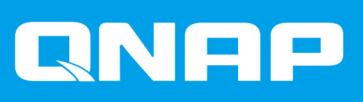

# **QSW-M7308R-4X**

# **ユーザーガイド**

ドキュメント バージョン: 2 21/11/2023

# 目次

## 1. 重要な情報

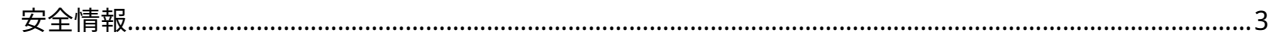

#### 2. 製品概要

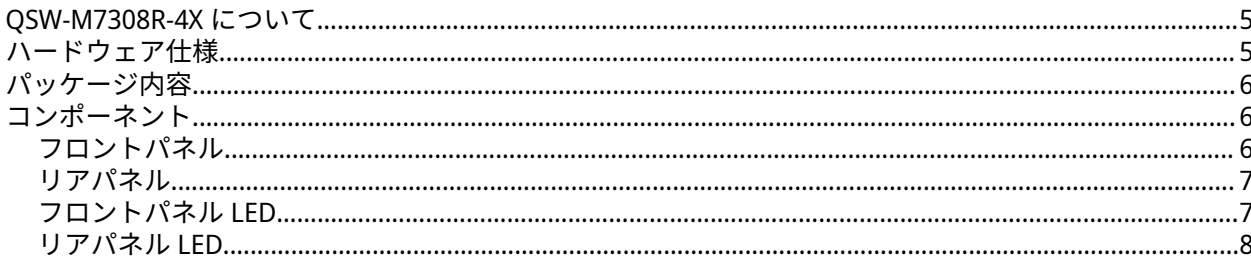

# 3. インストレーションとアクセス

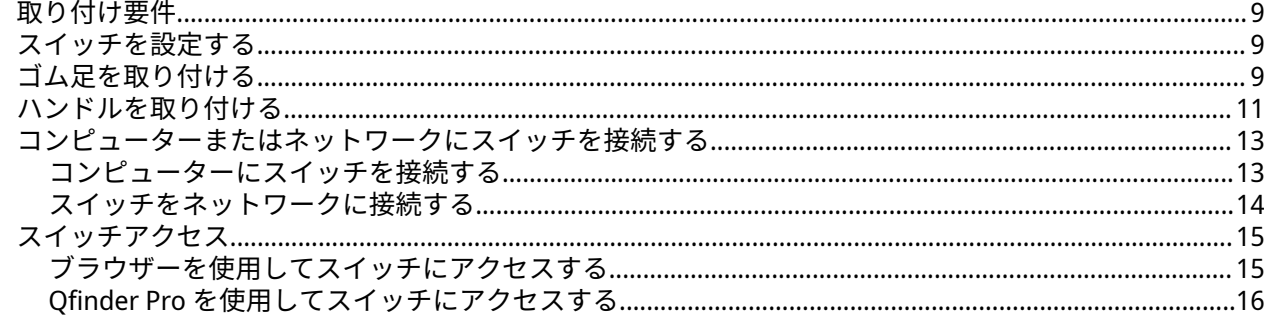

# 4. 基本操作

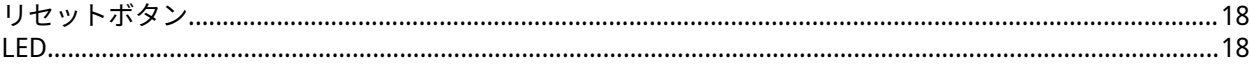

## **5. QSS**

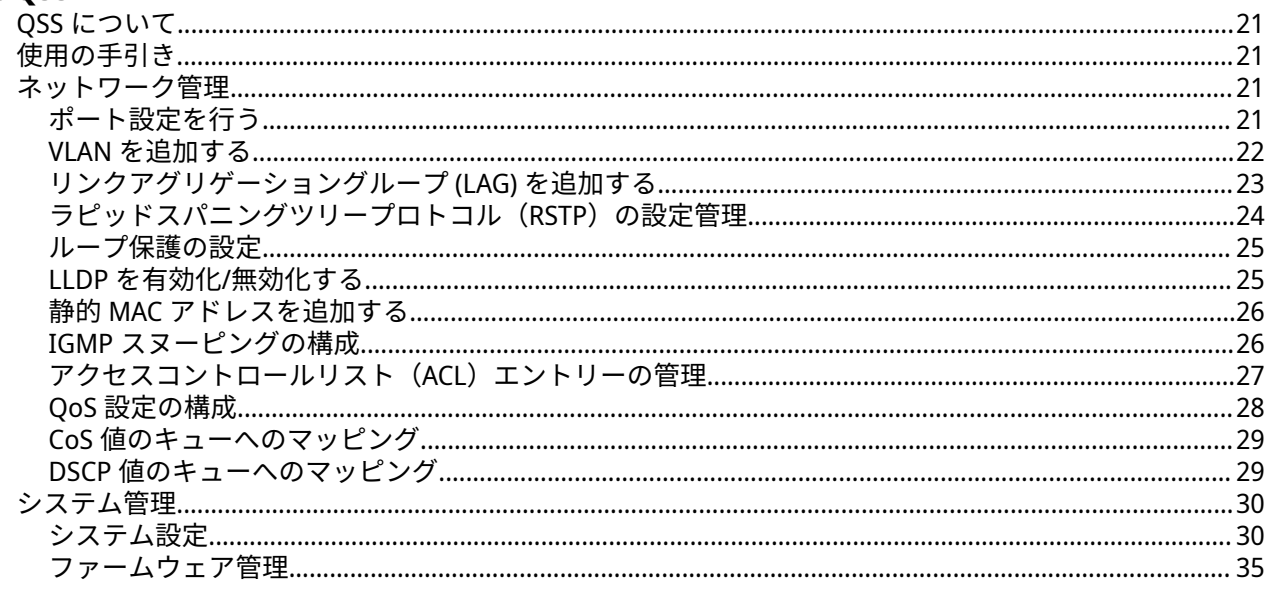

# 6. サポートおよびその他のリソース

# 7. 用語集

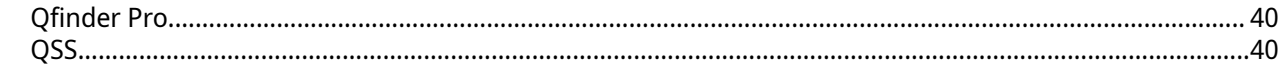

# 8. 注意

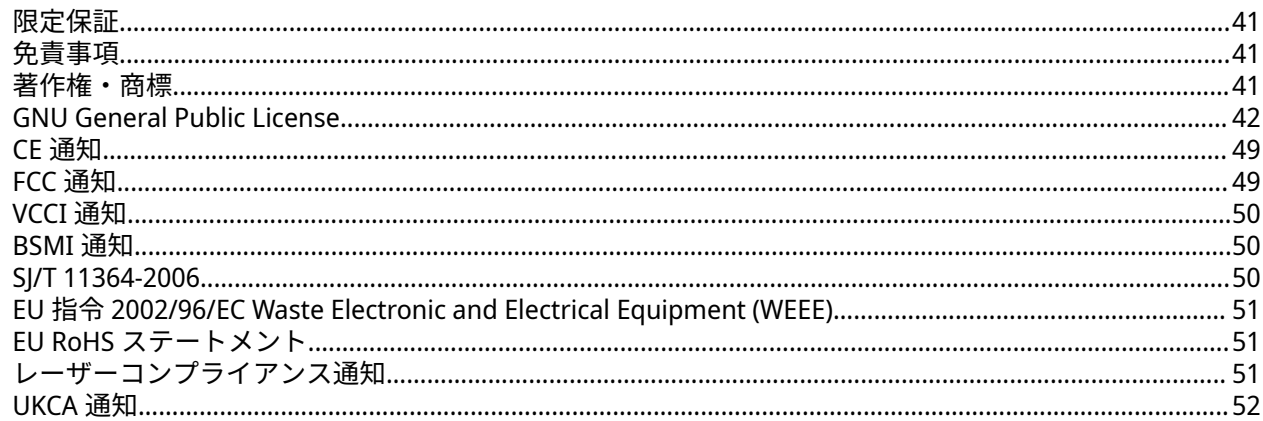

# <span id="page-3-0"></span>**1. 重要な情報**

#### **当初のパッケージング**

当初のパッケージングと材料を保存しておいてください。製品の返却あるいは修理のための返送をする場 合、損傷を防ぐために当初のパッケージングが必要です。

QNAP は、不適切なパッケージングによって損傷を受けた製品に対しては、返金や保証サービスを提供しな い権利を留保します。

#### **ハードウェア上の欠陥**

お使いの QNAP 製品にハードウェア上の欠陥がある場合は、メンテナンスまたは交換を行うために QNAP ま たは QNAP 認定サービスセンターに返品してください。ユーザーまたは認定されていないサードパーティが 製品の修理やメンテナンスを行うと、保証が利用できなくなります。

QNAP は、無断改変およびサポートされていないサードパーティ製アプリケーションのインストレーション に起因する損害やデータ損失の責任を負いません。

詳細については、「QNAP [保証利用規約](https://www.qnap.com/warranty)」をご覧ください。

#### **安全情報**

以下の説明では、人の安全と環境の安全を確立するためのものです。操作を開始する前に、これらの指示に 慎重にしたがってください。

#### **一般的な説明**

- デバイスは、安全な場所に保管し、ツール、ロック、キー、その他セキュリティ手段の使用から制御さ れる必要があります。
- すべての制限、安全措置、取り付けおよびメンテナンス手順の知識する、有資格の訓練を受けた認定の 管理者のみがデバイスに物理的にアクセスできる必要があります。
- けがやコンポーネントへのダメージを避けるためにも、手を触れる前に、ドライブやその他内部システ ムコンポーネントが冷めていることを確認してください。
- ケガに注意し、コンポーネントを傷つけないように、静電放電(ESD)手順を守ってください。

#### **電源**

- 火災や感電のリスクを低減させるためにも、適切に接地した電源コンセントにのみ電源コードを接続し てください。
- 深刻な損傷を避けるためにも、システムのコンポーネントの取付または交換を行う前に、訓練を受けた サービステクニシャンがすべての PSU コードをデバイスから取り外す必要があります。

#### **システムバッテリー**

- 本製品はボタン電池を使用しています。
- リチウムボタン電池を飲み込むと、2 時間以内に重傷に陥ったり、または死亡する可能性があります。
- 電池はお子様の手の届かないところに保管してください。
- 電池を飲み込んだり、体の中に入れたりした可能性がある場合は、直ちに医師の診断を受けてくださ い。
- バッテリーが爆発してケガや部品へのダメージが発生しないようにするためにも、既存の電池の交換は 同じタイプの電池と行うようにしてください。
- 使用済みのバッテリーの廃棄は、地域の規制やバッテリー製造元の指示に従って適切に行ってくださ い。

**稼働部分**

•

•

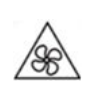

**稼働ファンブレード:**デバイスが電源に接続されているときには、稼働ファンブレードに体が触れない ようにしてください。

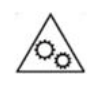

**稼働コンポーネント:**その他稼働コンポーネントにも触れないようにしてください。

• このデバイスは、子どもがいる場所での使用には適していません。

# <span id="page-5-0"></span>**2. 製品概要**

本章では、QNAP QSW-M7308R-4X スイッチについての基本的な情報について説明します。

#### **QSW-M7308R-4X について**

QSW-M7308R-4X スイッチは、高度なネットワーク機能を装備しており、拘束で信頼性のあるネットワーク性 能を必要とするユーザーにスムーズな体験を提供します。4 つの 100 GbE QSFP28 ポートによる高速データ 転送と 8 つの 25 GbE SFP28 ポートを利用することで、QSW-M7308R-4X マネージドスイッチは、ネットワー クインフラストラクチャを改善したいユーザーに理想的なオプションとなります。ユーザーは、QSS オペレ ーティングシステムにアクセスして、スイッチのネットワークおよびシステムの設定を行い、コントロール できます。

#### **ハードウェア仕様**

 $\bullet$ 

**ヒント**

モデルの仕様は、事前の予告なしで変更することがあります。最新の仕様については、 <https://www.qnap.com> をご覧ください。

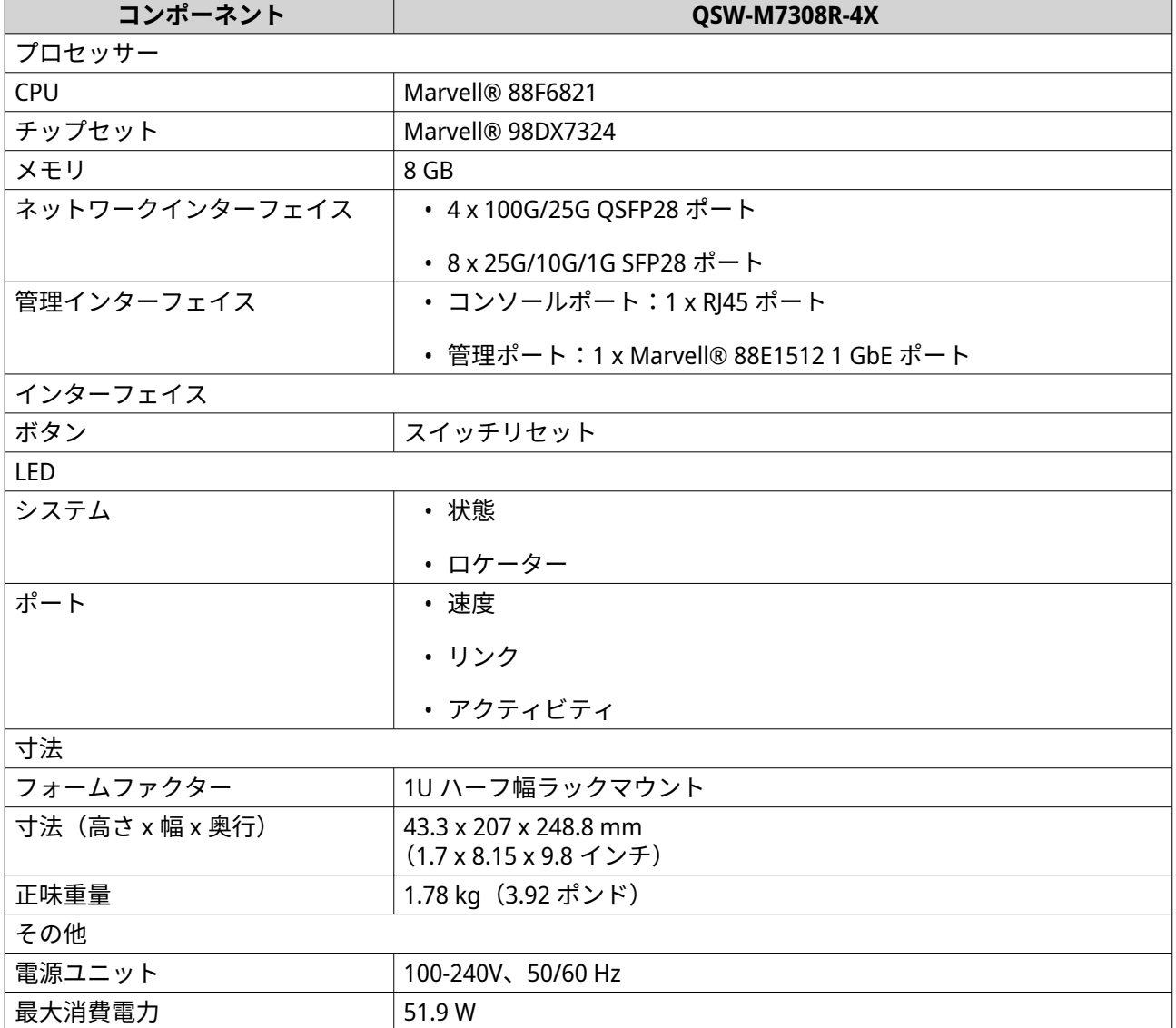

<span id="page-6-0"></span>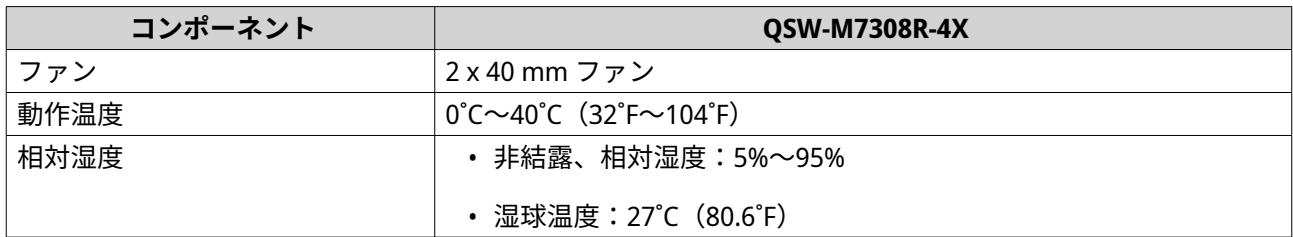

# **パッケージ内容**

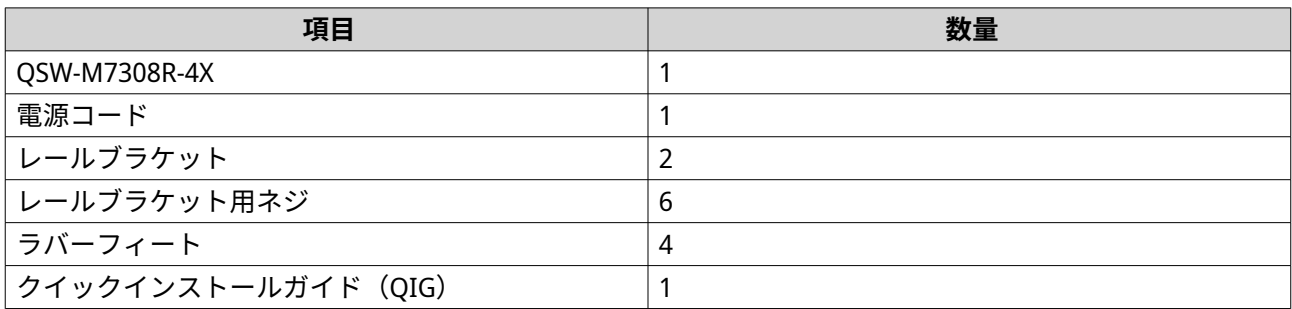

# **コンポーネント**

# **フロントパネル**

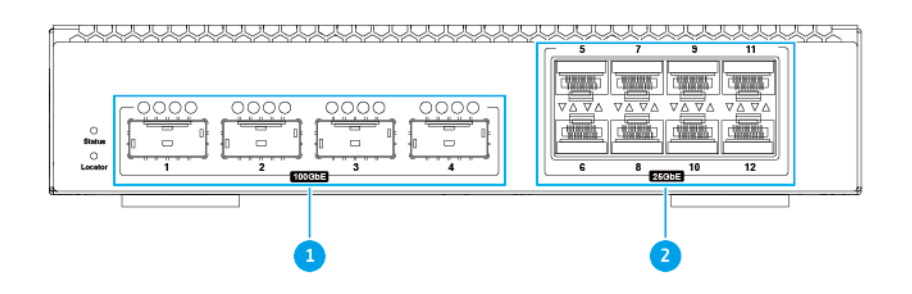

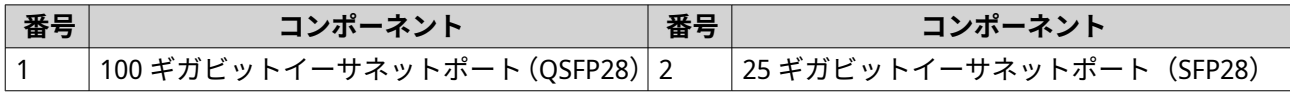

# <span id="page-7-0"></span>**リアパネル**

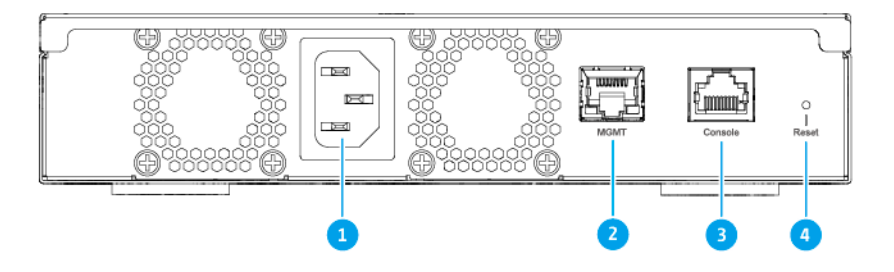

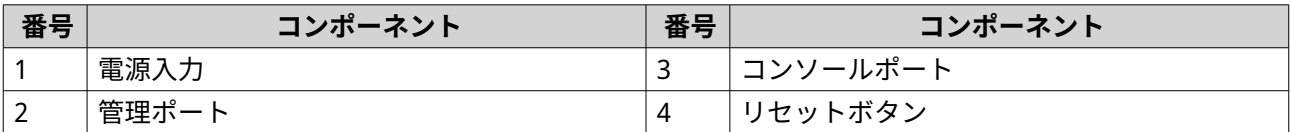

## **フロントパネル LED**

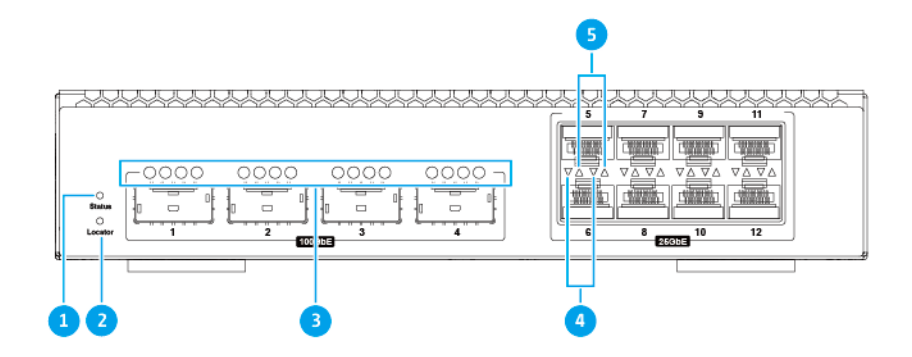

**注 目** 25 Gigabit SFP28 LED で、上向きの LED 矢印は上の列のポートを示し、下向きの LED 矢印 は下の列のポートを示します。 `

<span id="page-8-0"></span>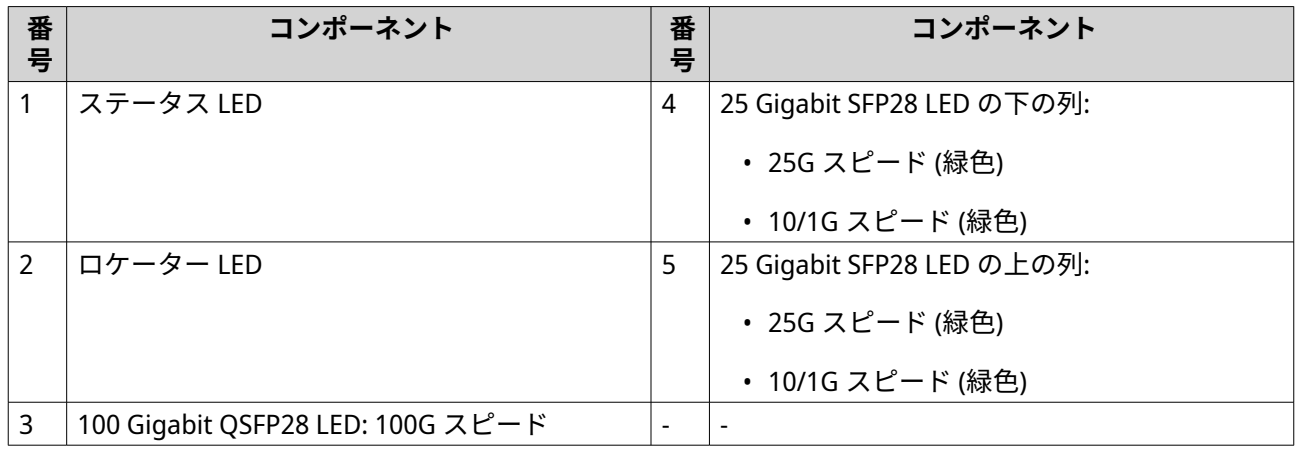

#### **リアパネル LED**

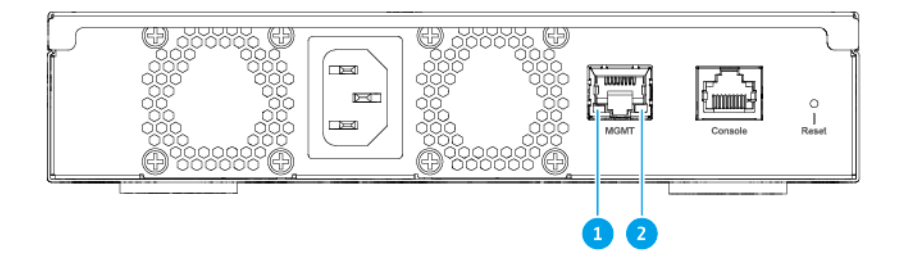

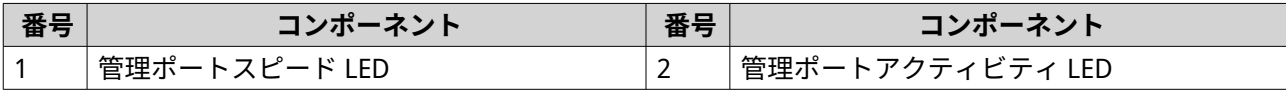

# <span id="page-9-0"></span>**3. インストレーションとアクセス**

この章では、特定のハードウェアのインストレーションとスイッチのアクセス手順について説明します。

#### **取り付け要件**

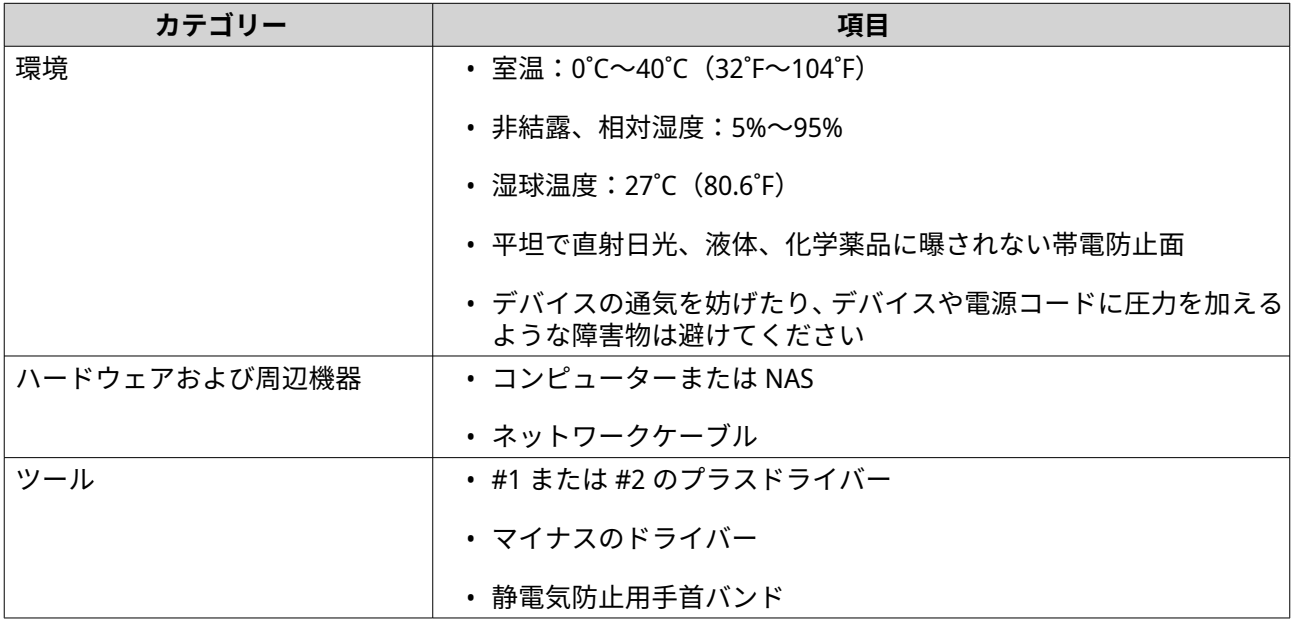

#### **スイッチを設定する**

- **1.** お使いのスイッチは、要件を満たした環境においてください。 詳細は、取り付け要件 をご覧ください。
- **2.** スイッチの電源をオンにします。
- **3.** コンピューターまたはネットワークにスイッチを接続します。 詳細は、[コンピューターまたはネットワークにスイッチを接続する](#page-13-0) をご覧ください。
- **4.** QSS にログインします。

#### **ゴム足を取り付ける**

- **1.** デバイスをオフにします。
- **2.** 電源コンセントから電源コードを外します。
- **3.** ケーブルや外付けされているものをすべて外します。
- **4.** デバイスを上下逆にします。

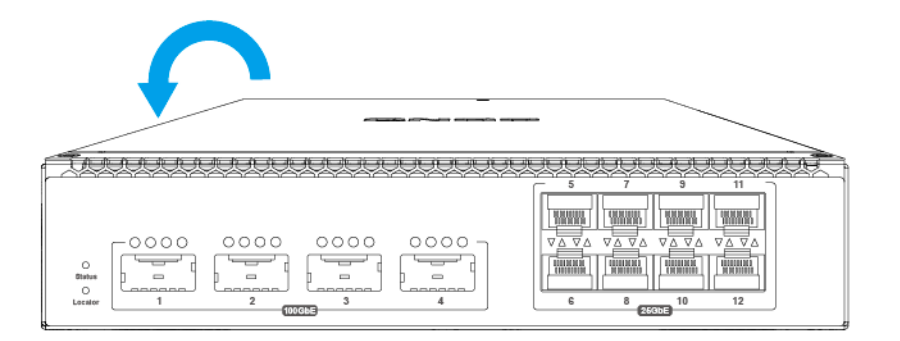

- **5.** ラバーフィートを取り付けます。
	- **a.** ラバーフィートから保護フィルムを剥がします。
	- **b.** ラバーフィートを取り付けます。

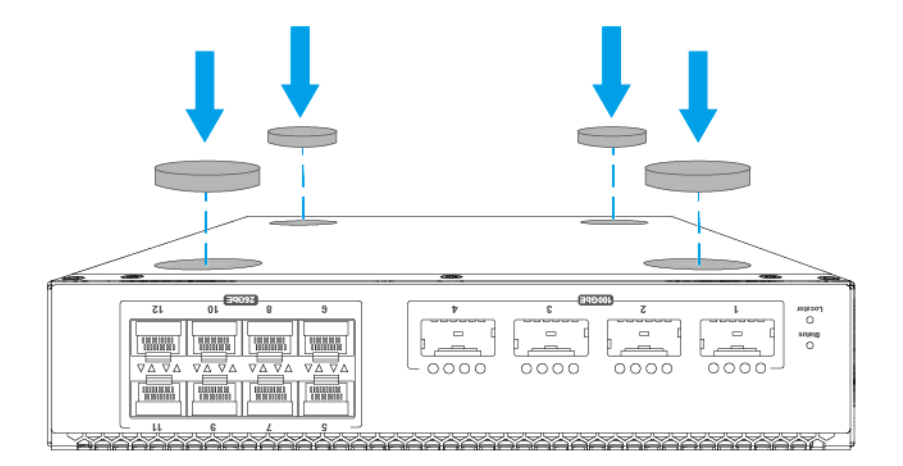

**c.** デバイスを通常の直立した位置に置きます。

<span id="page-11-0"></span>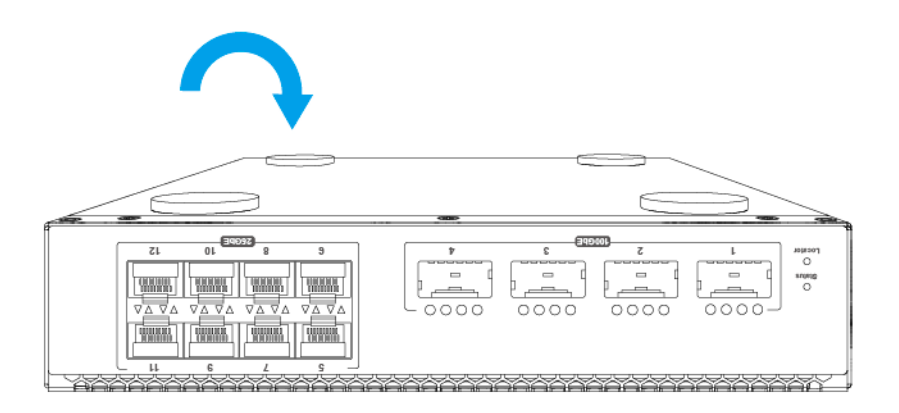

- **6.** ケーブルや外付けされているものをすべて接続します。
- **7.** 電源コンセントに電源コードをつなぎます。
- **8.** デバイスをオンにします。

#### **ハンドルを取り付ける**

ハンドルを取り付けることで、より握りやすく、ラックに固定することができます。

- **1.** デバイスをオフにします。
- **2.** 電源コードをコンセントから外します。
- **3.** ケーブルや外付けされているものをすべて外します。
- **4.** デバイスに角ブラケットを取り付けます。

**a.** アングルブラケットの穴をシャーシの穴に合わせます。

- **注** E ハンドルがフロントパネルと同じ向きになるようにしてください。
	- **b.** ネジを取り付け、角ブラケットを筐体に固定します。

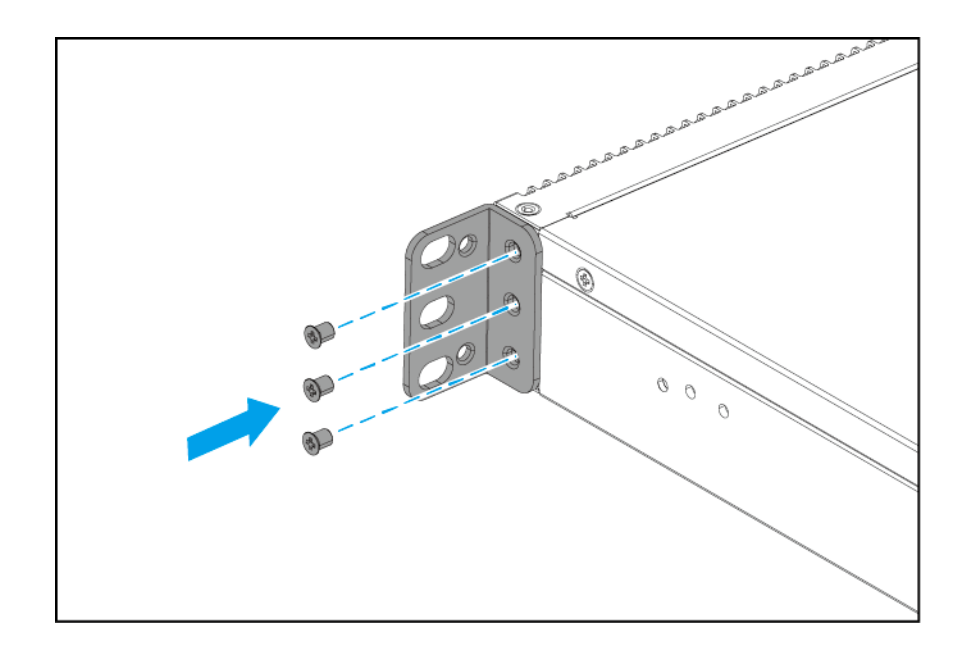

- **5.** 2 つ目のハンドルを筐体のもう一方に取り付けます。
- **6.** 任意: デバイスにロングブラケットを取り付けます。
	- **a.** ロングブラケットの穴をシャーシの穴に合わせます。

 $\bigoplus$ **注** ハンドルがフロントパネルと同じ向きになるようにしてください。

**b.** ネジを取り付け、ロングブラケットをシャーシに固定します。

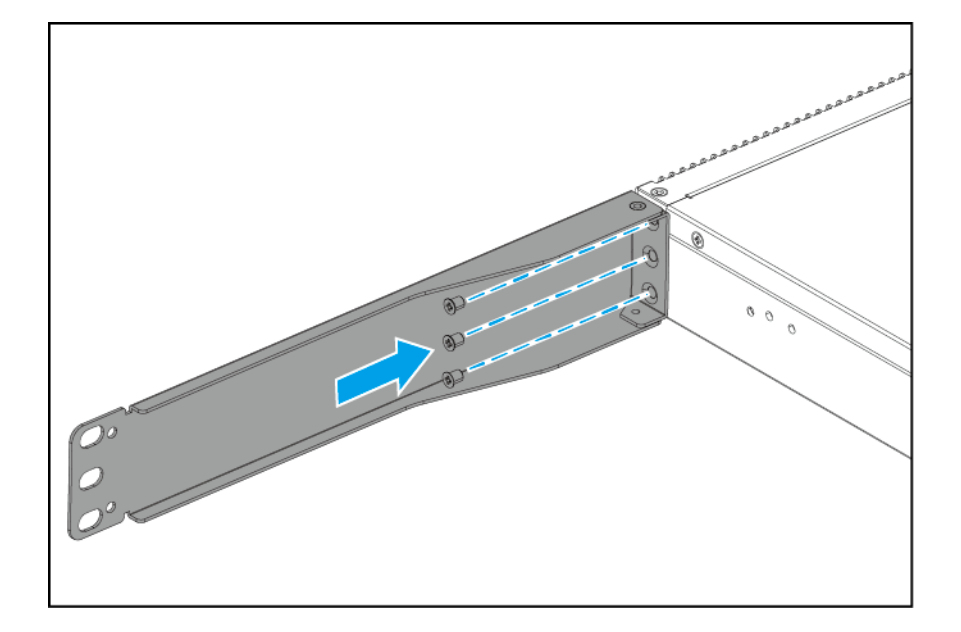

- **7.** 2 つ目のハンドルを筐体のもう一方に取り付けます。
- **8.** ケーブルや外付けされているものをすべて接続します。
- **9.** 電源コードを電気コンセントに接続します。

<span id="page-13-0"></span>**10.** デバイスをオンにします。

#### **コンピューターまたはネットワークにスイッチを接続する**

スイッチをコンピュータまたはローカルエリアネットワークに接続することができます。詳細は、以下のト ピックをご覧ください。

- コンピューターにスイッチを接続する
- [スイッチをネットワークに接続する](#page-14-0)

#### **コンピューターにスイッチを接続する**

スイッチを QNAP NAS に接続すると、スイッチの管理ポートにネットワークケーブルで接続して、ストレー ジ容量を拡張したり、データを別の NAS にバックアップしたりすることができます。ただし、設定を行うた めには、スイッチをコンピューターに接続する必要があります。

# **重要**

コンピューターが QSW マネージドスイッチに接続できるかを確かめるには、それが 25 GbE や 100 GbE などの高速ネットワークポートをサポートしているかどうかを確かめてく ださい。サポートしていない場合、スイッチとコンピューターの間をブリッジでつなぐ必 要があります。

- **1.** スイッチの電源をオンにします。
- **2.** コンピューターにスイッチを接続します。
	- **a.** ネットワークケーブルをスイッチのネットワークポートに接続します。
	- **b.** ネットワークケーブルをコンピューターのギガビットネットワークポートに接続します。
	- **c.** 任意: スイッチを NAS に接続します。
	- **d.** 任意: スイッチを NAS のホストバスアダプター (HBA) に接続します。

<span id="page-14-0"></span>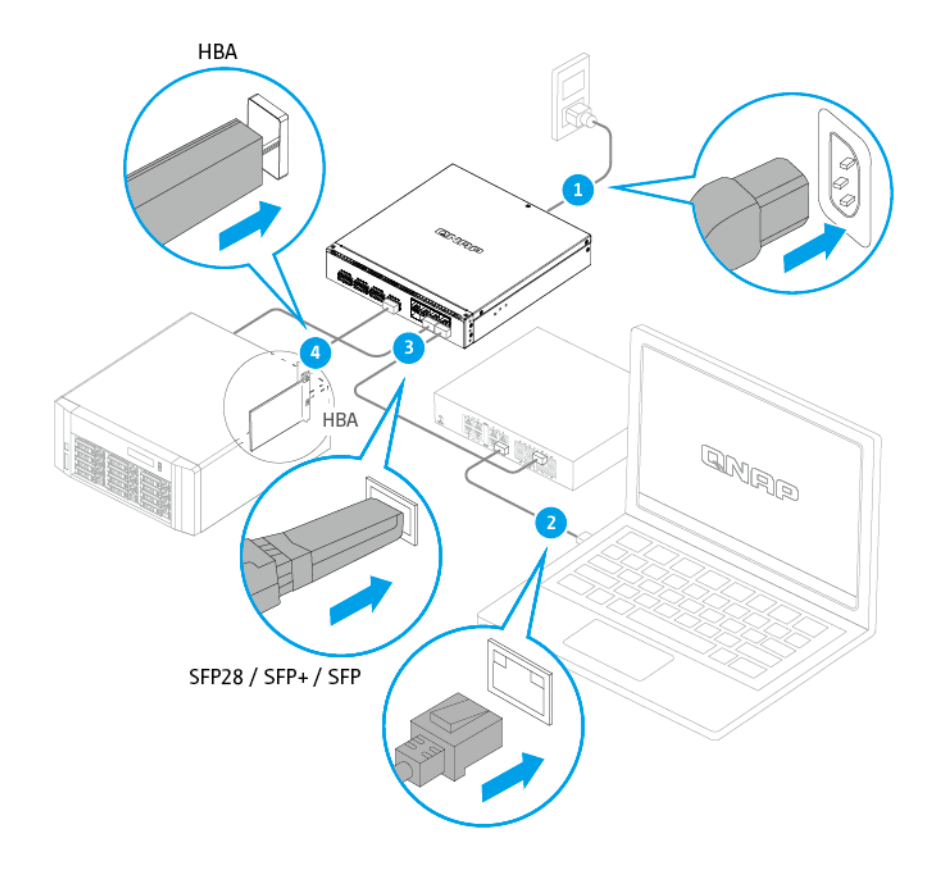

**3.** コンピュータがスイッチを認識していることを確認します。

**a.** ホストコンピューターで Qfinder Pro を開きます。

**注**  $\boldsymbol{\bm{\bm{\Xi}}}$ Qfinder Pro をダウンロードするには、<https://www.qnap.com/utilities> に進んでください。

**b.** 一覧からそのスイッチを見つけます。

#### **スイッチをネットワークに接続する**

スイッチは、管理ポートを使用して、ローカルエリアネットワークに接続できます。

- **1.** スイッチの電源をオンにします。
- **2.** 管理ポートを使って、スイッチをローカルエリアネットワークに接続します。
- **3.** 同じローカルエリアネットワークに接続されているコンピューターで Qfinder Pro を実行します。

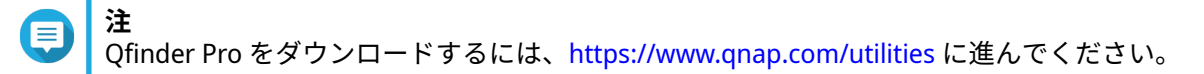

- **4.** 一覧の中からスイッチを探し、その名前か IP アドレスをダブルクリックします。 QSS ログイン画面が表示されます。
- **5.** QSS ログイン情報を入力します。

<span id="page-15-0"></span>**6.[ログイン]**をクリックします。

#### **スイッチアクセス**

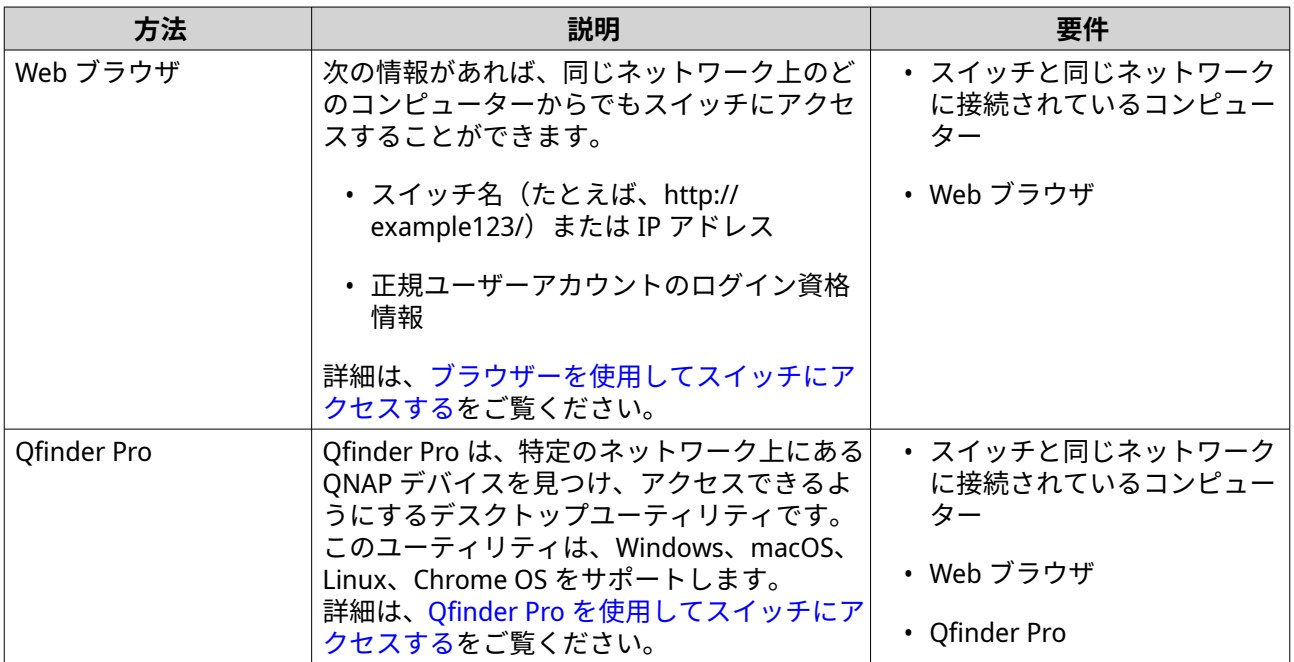

#### **ブラウザーを使用してスイッチにアクセスする**

IP アドレスと正しいユーザーアカウントのログイン資格情報を知っている場合は、ネットワーク上のコンピ ューターを使用してスイッチにアクセスできます。QNAP スイッチは、IP 割り当てのためにデフォルトで、 DHCP クライアント構成をサポートしています。ネットワークに接続すると、スイッチは自動的に DHCP サ ーバーから IP アドレスを取得します。

#### **注**  $\equiv$

- スイッチの IP アドレスを知らない場合は、Qfinder Pro を使って探すことができます。
- スイッチが DHCP 対応のネットワークに接続されていない場合は、コンピューターの IP アドレスを 169.254.100.102 に変更することで、スイッチの Web インターフェイス にアクセスすることができます。
- スイッチのデフォルト IP アドレスは、169.254.100.101 です。
- **1.** お使いのコンピューターがスイッチと同じネットワークに接続されていることを確認します。
- **2.** コンピューター上のウェブブラウザを開きます。
- **3.** アドレスバーにスイッチの IP アドレスを入力します。 QSS ログインページが表示されます。
- **4.** ユーザー名とパスワードを指定します。

<span id="page-16-0"></span>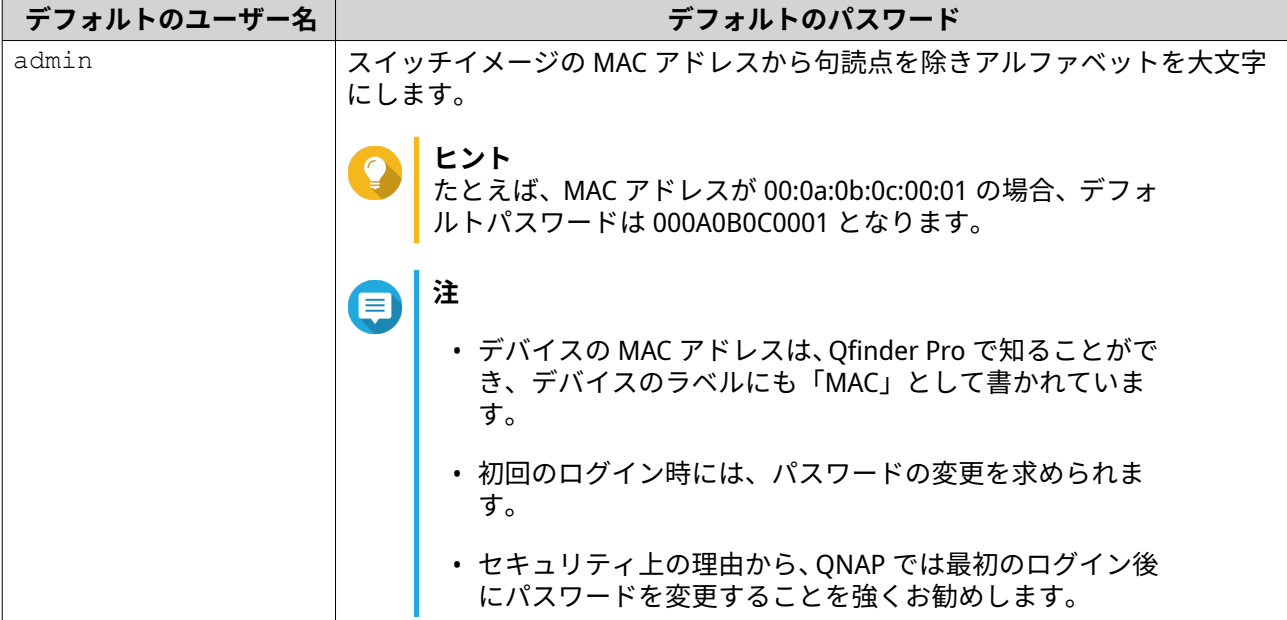

**5.[ログイン]**をクリックします。

QSS デスクトップが表示されます。

**重要** O スイッチを設定した後は、必ずパソコンの IP アドレスを元の設定に変更してください。

#### **Qfinder Pro を使用してスイッチにアクセスする**

- **1.** スイッチと同じネットワークに接続されているコンピューターに、Qfinder Pro をインストールします。
- **ヒント**

Qfinder Pro をダウンロードするには、<https://www.qnap.com/en/utilities> に進んでください。

- **2.** Qfinder Pro を開きます。 Qfinder Pro は、ネットワーク上のすべての QNAP デバイスを自動的に検索します。
- **3.** 一覧の中からスイッチを探し、その名前か IP アドレスをダブルクリックします。 既定の Web ブラウザで、QSS ログイン画面が開きます。
- **4.** ユーザー名とパスワードを指定します。

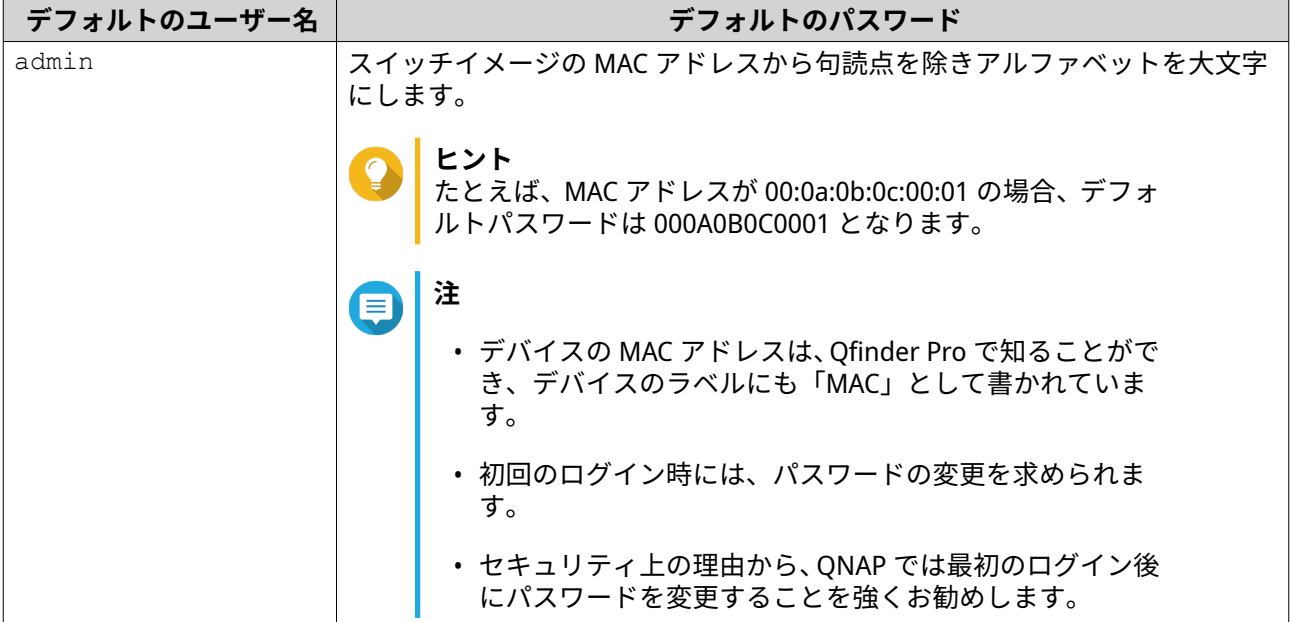

**5.[ログイン]**をクリックします。

QSS デスクトップが表示されます。

# <span id="page-18-0"></span>**4. 基本操作**

この章は、スイッチの基本的な操作方法について解説します。

#### **リセットボタン**

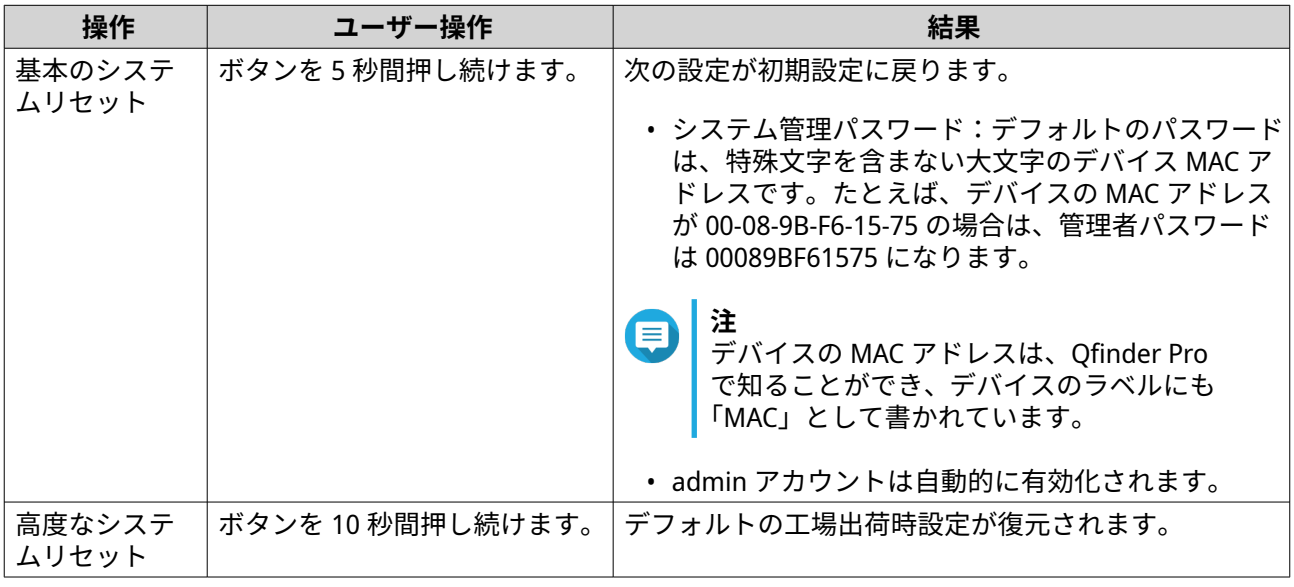

#### **LED**

LED は、スイッチの電源が投入された時にシステムのステータスおよび関連情報を示します。以下の LED 情 報は、スイッチがネットワークに接続されている場合にのみ適用されます。

LED の位置に関する詳細については[、フロントパネル](#page-7-0) LED をご覧ください。

#### **システムステータス LED**

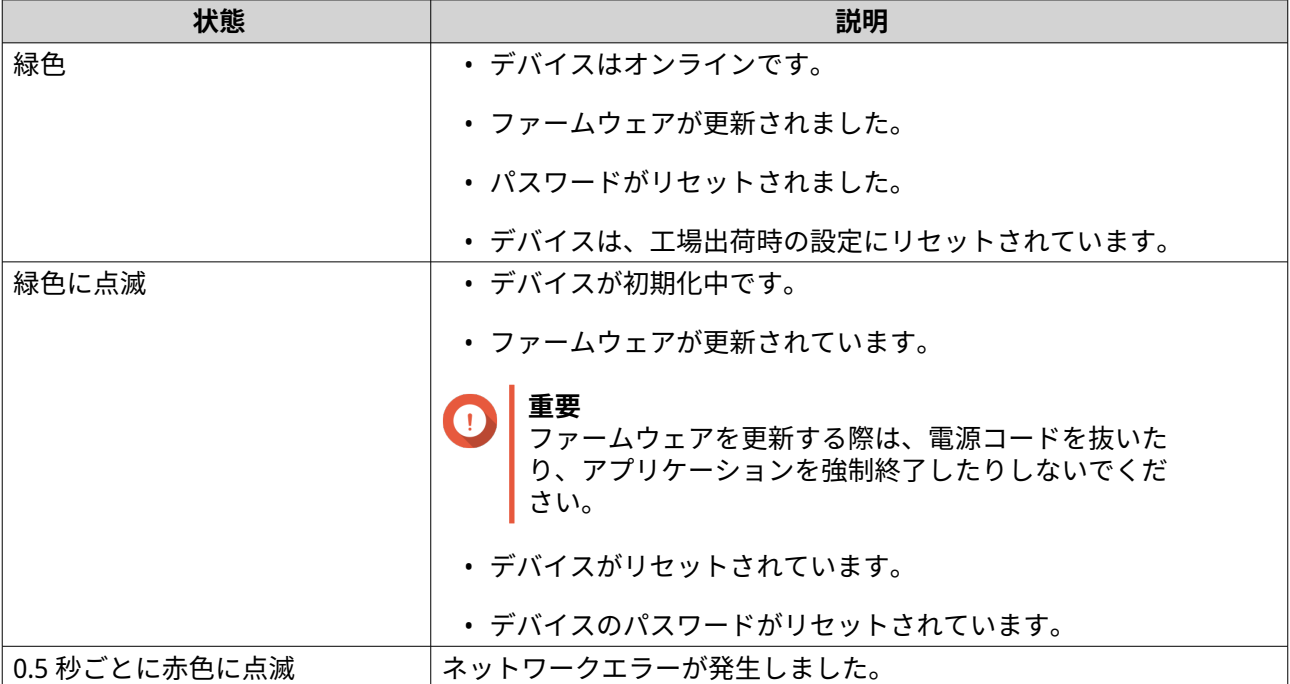

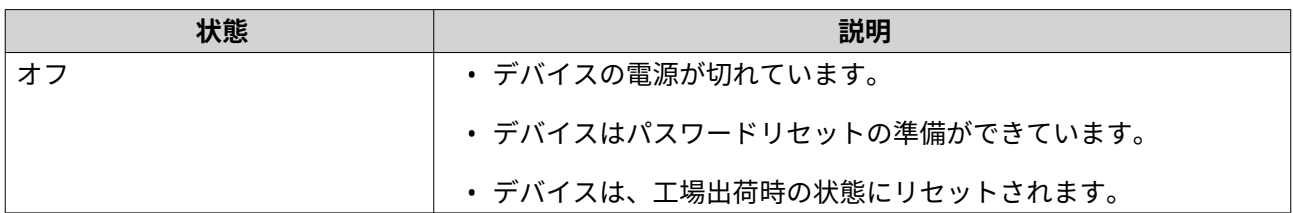

#### **ロケーター LED**

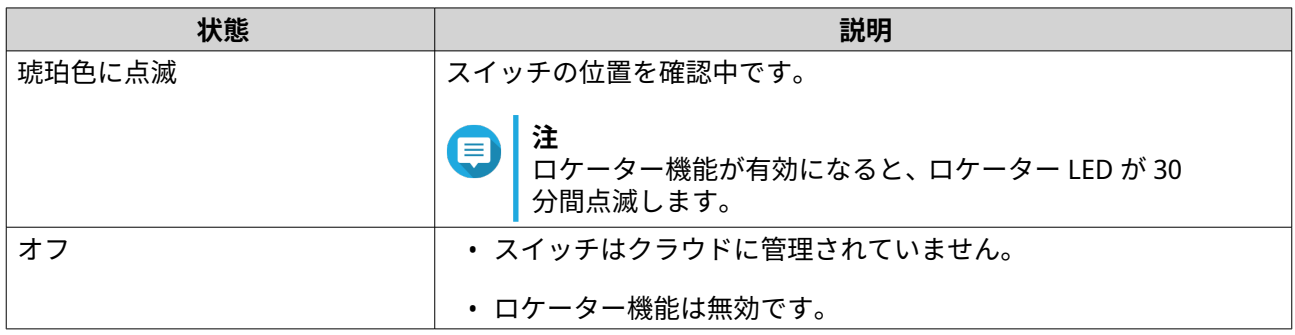

#### **25 Gigabit SFP28 LED**

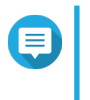

**注** 上向きの LED 矢印は上の列のポートを示し、下向きの LED 矢印は下の列のポートを示しま す。

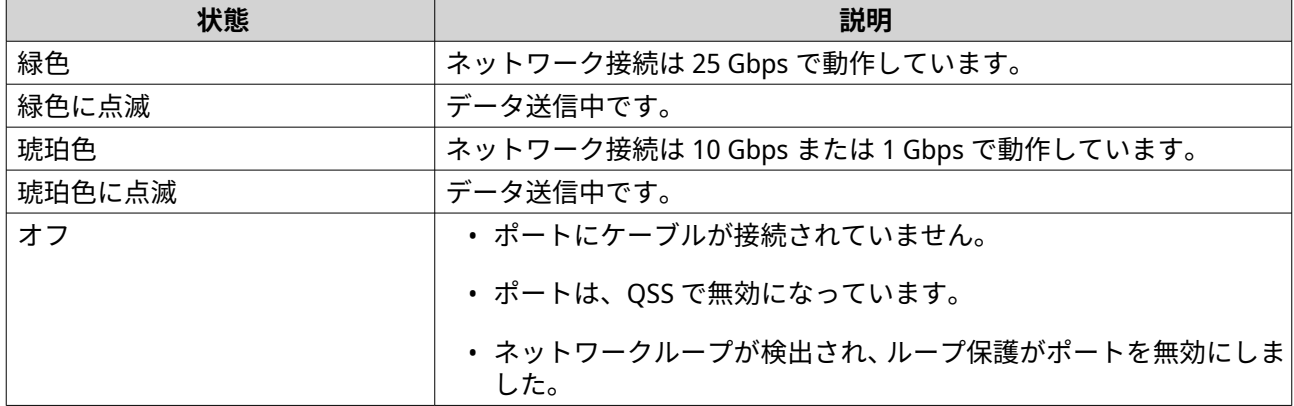

#### **100 Gigabit QSFP28 LED**

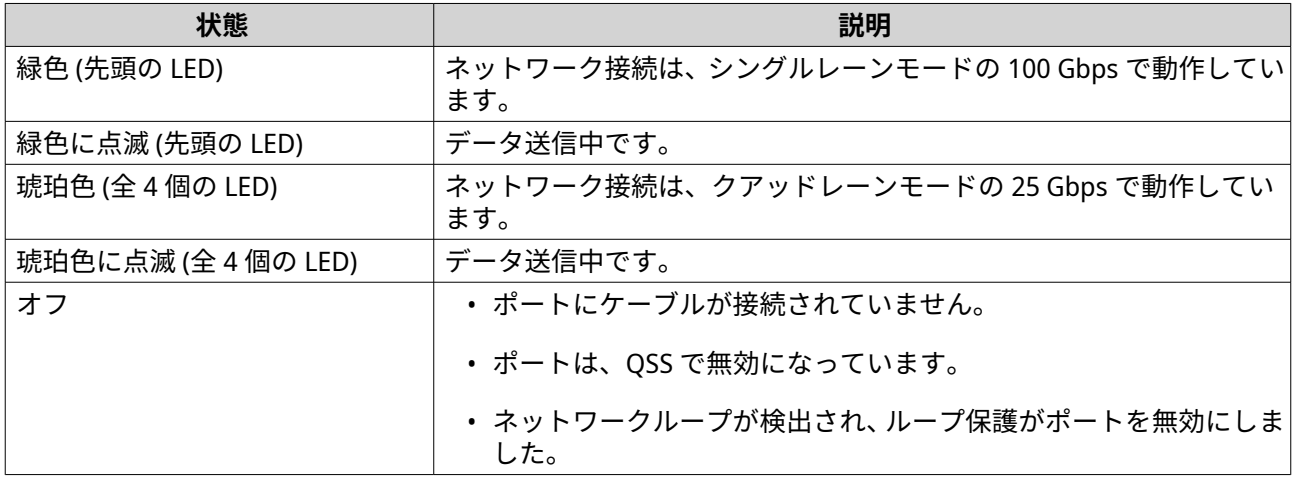

#### **管理 RJ45 スピード LED**

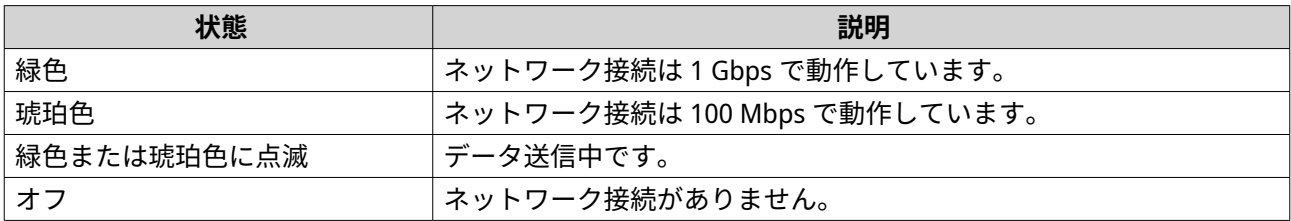

#### **管理 RJ45 リンクおよびアクティビティ LED**

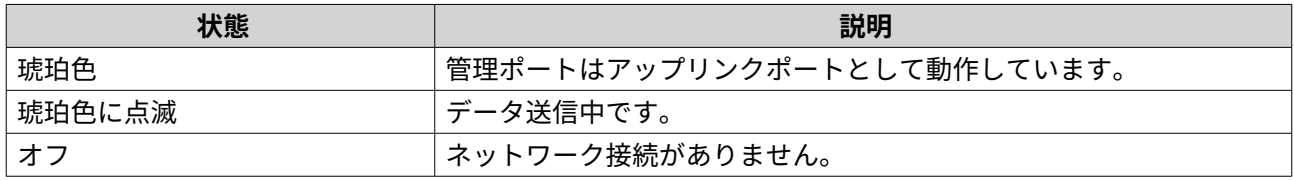

# <span id="page-21-0"></span>**5. QSS**

#### **QSS について**

QNAP スイッチシステム (QSS) は、QNAP スイッチデバイスのネットワーク管理オペレーティングシステムで す。QSS により、レイヤー 2 のネットワーク管理、スイッチのシステム管理が可能です。

#### **使用の手引き**

- **1.** 管理者としてスイッチにログインします。 デフォルトの管理者アカウントは「admin」です。 詳細は、[スイッチアクセスを](#page-15-0)ご覧ください。
- **2.** システム設定を行います。 詳細は、[システム設定を](#page-30-0)ご覧ください。
- **3.** ポート設定などのネットワーク設定を行います。 詳細は、ネットワーク管理をご覧ください。

#### **ネットワーク管理**

スイッチの基本ネットワークの設定には、ポート管理、VLAN 設定、さまざまなプロトコルの設定、QoS(サ ービス品質)および ACL (アクセス制御リスト)からのトラフィック管理が含まれます。

#### **ダッシュボード**

インターフェイスの設定セクションにダッシュボードが開きます。ダッシュボードのドロップダウンメニュ ーをクリックすると、全ポートのポートステータス、VLAN ステータス、リンクアグリゲーションステータ ス、ポートトラフィックが表示されます。

また、ユーザーが設定したネットワーク設定を削除し、スイッチのネットワーク設定を監視することができ ます。

#### **ポート設定を行う**

- **1.** QSS にログインします。
- **2.[構成]** > **[ポート管理]**に進みます。
- **3.[ポート構成]**に進みます。
- **4.** ポートまたは LAG を特定します。
- **5.** 設定を行います。

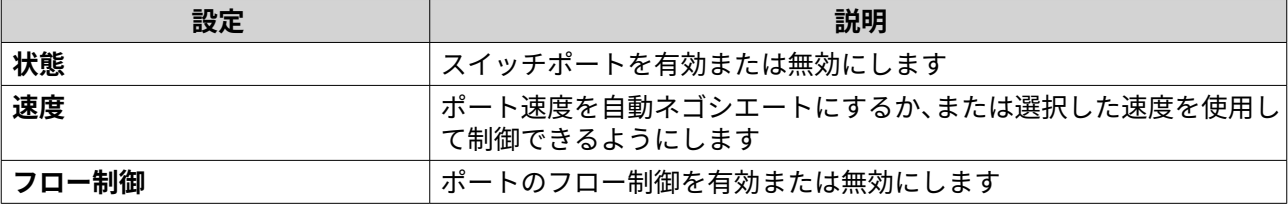

<span id="page-22-0"></span>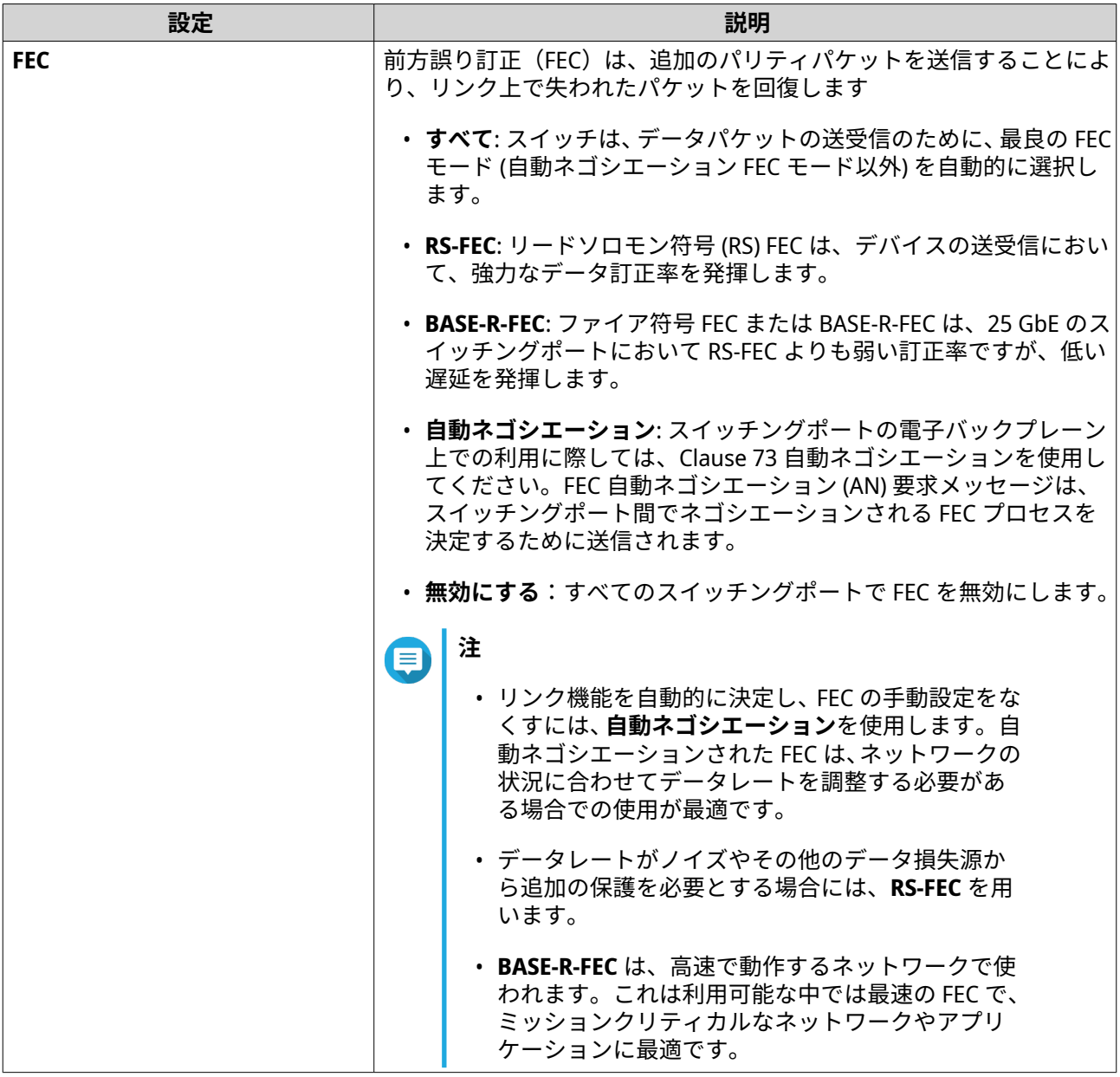

#### **6.[保存]**をクリックします。

QSS がその設定を適用します。

#### **VLAN を追加する**

仮想 LAN (VLAN) は、複数のネットワークデバイスをひとつにまとめ、ブロードキャストドメインを制限しま す。VLAN のメンバーは分離され、ネットワークトラフィックグループメンバー間だけに送られます。

各 VLAN には、特定の VLAN 識別番号が割り当てられます。**VLAN** 画面は既存の VLAN についての情報を表示 し、VLAN 構成オプションにアクセスすることができます。

- **1.** QSS にログインします。
- **2.[構成]** > **[VLAN]**に進みます。
- **3.[追加]**をクリックします。 **VLAN の追加**ウィンドウが開きます。
- <span id="page-23-0"></span>**4.** VLAN ID を指定します。
- **5.** VLAN に含めるポートを指定します。

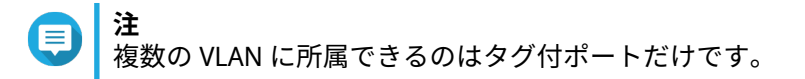

**6.[保存]**をクリックします。

QSS が VLAN を追加します。

#### **リンクアグリゲーショングループ (LAG) を追加する**

リンクアグリゲーションコントロールプロトコル(LACP)では、単一の論理ネットワークインターフェイス に複数のスイッチポートを組み合わせることができます。これにより、スループットの向上と冗長性が確保 されます。ポートに不具合が発生した場合、トラフィックは残りのポートで継続します。

**リンクアグリゲーション**ページは既存のリンクアグリゲーショングループについての情報を表示し、ここか ら構成オプションにアクセスすることができます。

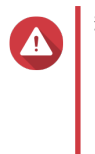

**警告** LAG 設定中のネットワークループエラーを防ぐため、すべてのデバイスで LAG を設定する までは、複数のネットワークケーブルを使用してスイッチと他のデバイスを接続しないで ください。ループ保護を有効にすることで、接続されたネットワークのループを回避する ことができます。

- **1.** QSS にログインします。
- **2.[構成]** > **[リンクアグリゲーション]**に進みます。
- **3.** グループを識別します。
- 4.  $\mathbb{C}$ をクリックします。 **グループの編集**ウィンドウが開きます。
- **5.** グループ設定を行います。

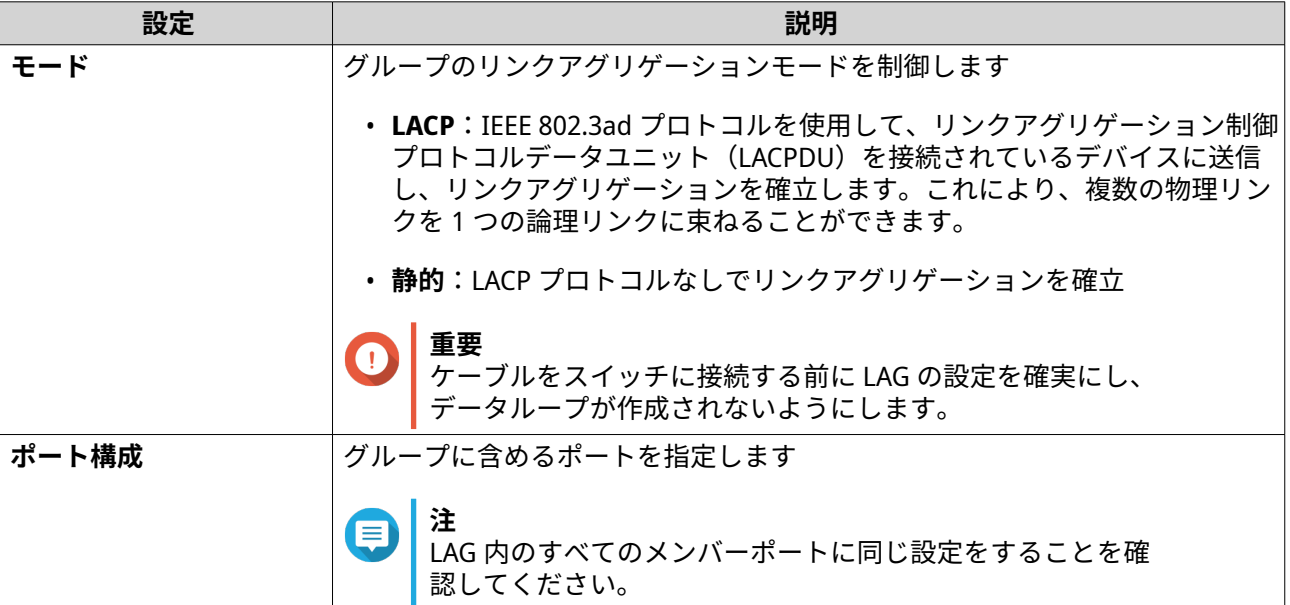

**6.[保存]**をクリックします。

<span id="page-24-0"></span>QSS がグループ設定を更新します。

**注**

LAG を VLAN に割り当てる場合、QNAP は個々の LAG ポートメンバーを VLAN から削除し、 必要に応じてグループ全体を VLAN に追加することを推奨しています。個々のポートメン バーが削除されない場合、VLAN はデフォルト設定にリセットされます。

#### **ラピッドスパニングツリープロトコル(RSTP)の設定管理**

RSTP は、スパンニングツリーの高速なコンバージェンスを提供し、スイッチネットワークのループツリーと トポロジーを構築します。RSTP では、アクティブリンクが不具合を起こした場合に、バックアップリンクを 有効にできます。

**注**

- RSTP はデフォルトでは無効です。
- スイッチのデフォルトブリッジ優先度は 32768 です。

#### **RSTP の有効化、無効化**

- **1.** QSS にログインします。
- **2. [構成]** > **[RSTP]** > **[RSTP 構成]**に進みます。
- **3.** ポートを確認します。
- **4.** RSTP を有効化または無効化します。

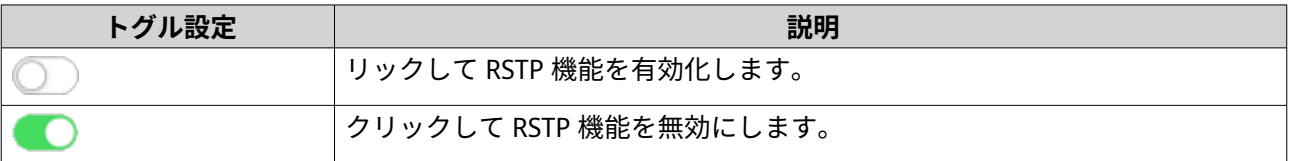

**5. [保存]**をクリックします。

QSS がその設定を保存します。

#### **ブリッジ優先度の設定**

RSTP 構成フィールドでは、スイッチの RSTP ブリッジ優先度を設定できます。

- **1.** QSS にログインします。
- **2.[構成]** > **[RSTP]** > **[RSTP 構成]**に進みます。
- **3.** RSTP を有効にします。
- **注** 詳細は、RSTP の有効化、無効化をご覧ください。
- **4.** ドロップダウンリストから RSTP ブリッジ優先度を選択します。

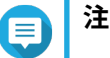

• デフォルトのブリッジ優先度は、32768 です。

<span id="page-25-0"></span>• ルートブリッジ優先度については、QNAP は値をゼロに設定することを推奨します。

**5.[保存]**をクリックします。

QSS により、RSTP ブリッジ優先度が更新されます。

#### **ループ保護の設定**

データパケットがポート間で連続して転送される場合にループが発生します。ネットワークのループは、ネ ットワークパフォーマンスの大幅な低下につながることがよくあります。ループ保護を有効にすると、影響 を受けるインターフェイスを一時的に無効にして、ネットワークの劣化を防ぐことができます。

- **1.** QSS にログインします。
- **2. [構成]** > **[ループ保護]**に移動します。
- **3.**  $[J\!\!\downarrow$ ープ保護]の横の◯◯をクリックします。
- **4.** ループを検出してから何時間後にポートを無効にするかを指定します。

#### **注** E

- デフォルトのシャットダウン時間は 180 秒です。
- この値は 0~604800 秒の範囲で指定する必要があります。
- 5. ポート番号の横にある**●■をクリックします。**
- **6. [保存]**をクリックします。

QSS がその設定を適用します。

#### **LLDP を有効化/無効化する**

リンクレイヤー検出プロトコル(LLDP)は、ネットワーク越しにデバイス情報を広報し、隣接デバイスを探 すために定期的にブロードキャストを用います。このプロトコルは、分散したデータベースを構築し、ネッ トワークリンクで接続された隣接するポートから情報を収集することで動作します。

**LLDP** ページでは検出されたデバイスについての情報が表示され、ここから LLDP を有効、無効にすることが 可能です。

- **1.** QSS にログインします。
- **2.[構成]** > **[LLDP]**に進みます。
- **3.** LLDP を有効化または無効化します。

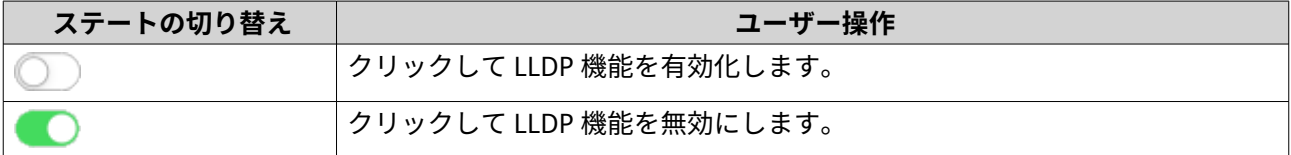

**4.[保存]**をクリックします。

QSS が設定を保存します。

#### <span id="page-26-0"></span>**静的 MAC アドレスを追加する**

MAC アドレステーブルは、MAC アドレスを追跡し、関連するユニキャストトラフィックを特定のポート経由 で転送します。

- **1.** QSS にログインします。
- **2.[構成]** > **[MAC アドレステーブル]** > **[静的 MAC アドレス]**に進みます。
- **3.[追加]**をクリックします。 **静的 MAC アドレスの追加**ウィンドウが開きます。
- **4.** MAC アドレス設定を行います。
	- **a.** MAC アドレスを指定します。
	- **b.** VLAN ID を指定します。
	- **c.** スイッチポートを選択します。
- **5.[保存]**をクリックします。 **静的 MAC アドレスの追加**ウィンドウが閉じます。

QSS が MAC アドレスを追加します。

#### **IGMP スヌーピングの構成**

インターネットグループ管理プロトコル(IGMP)は、IP マルチキャストグループのメンバーシップを管理し ます。IP ホストと隣接するマルチキャストルーターは、IGMP を使ってマルチキャストグループのメンバー シップを確立します。

**IGMP スヌーピング**ページは、検出された IGMP グループついての情報を表示し、ここから IGMP スヌーピン グ設定オプションにアクセスすることができます。

- **1.** QSS にログインします。
- **2.[構成]** > **[IGMP スヌーピング]**に進みます。
- 3. ◯◯ をクリックします。 QSS が IGMP スヌーピングを有効にします。
- **4.** IGMP スヌーピング設定を構成します。

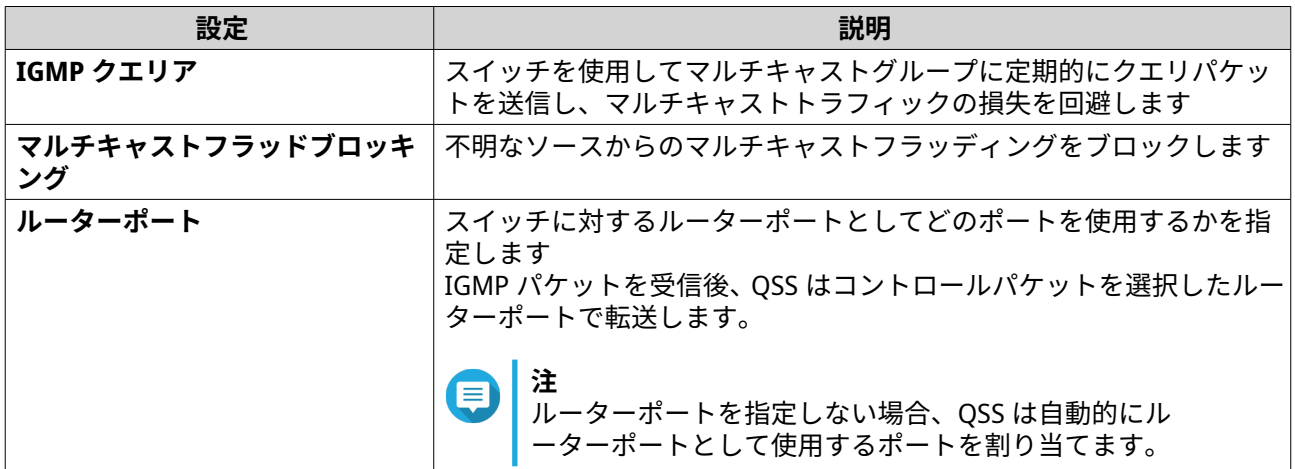

<span id="page-27-0"></span>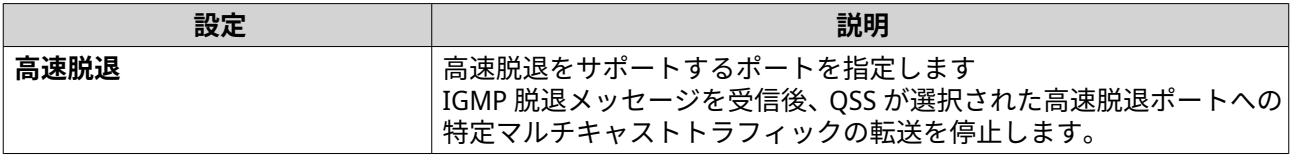

**5.[保存]**をクリックします。

QSS が、IGMP スヌーピング設定を保存します。

#### **アクセスコントロールリスト(ACL)エントリーの管理**

アクセス制御リストでは、制御ルールセットを使用してスイッチのネットワークトラフィックを処理できま す。各 ACL ルールは、データパケットがネットワークを通過できるかどうかを判断するためにスイッチが使 用する、ユーザーが作成した条件のセットです。データパケットが既存の ACL ルールに一致する場合、スイ ッチはそのルールを使用してパケットを許可するか拒否するかを決定します。一致する ACL ルールがない場 合、または ACL ルールがない場合、スイッチはデフォルトルールを適用します。

ACL を使用することで、ネットワークの別の部分に対するホストアクセスを制御したり、スイッチレベルで のトラフィックフォワーディングやブロックを制御できます。

#### **IP アドレスベースの ACL ルールを追加する**

- **1.** QSS にログインします。
- **2.[構成]** > **[ACL]** > **[IP アドレス別]**に進みます。
- **3.[追加]**をクリックします。 **ACL の追加 - IP アドレス**ウィンドウが開きます。
- **4.** ACL 設定を行います。

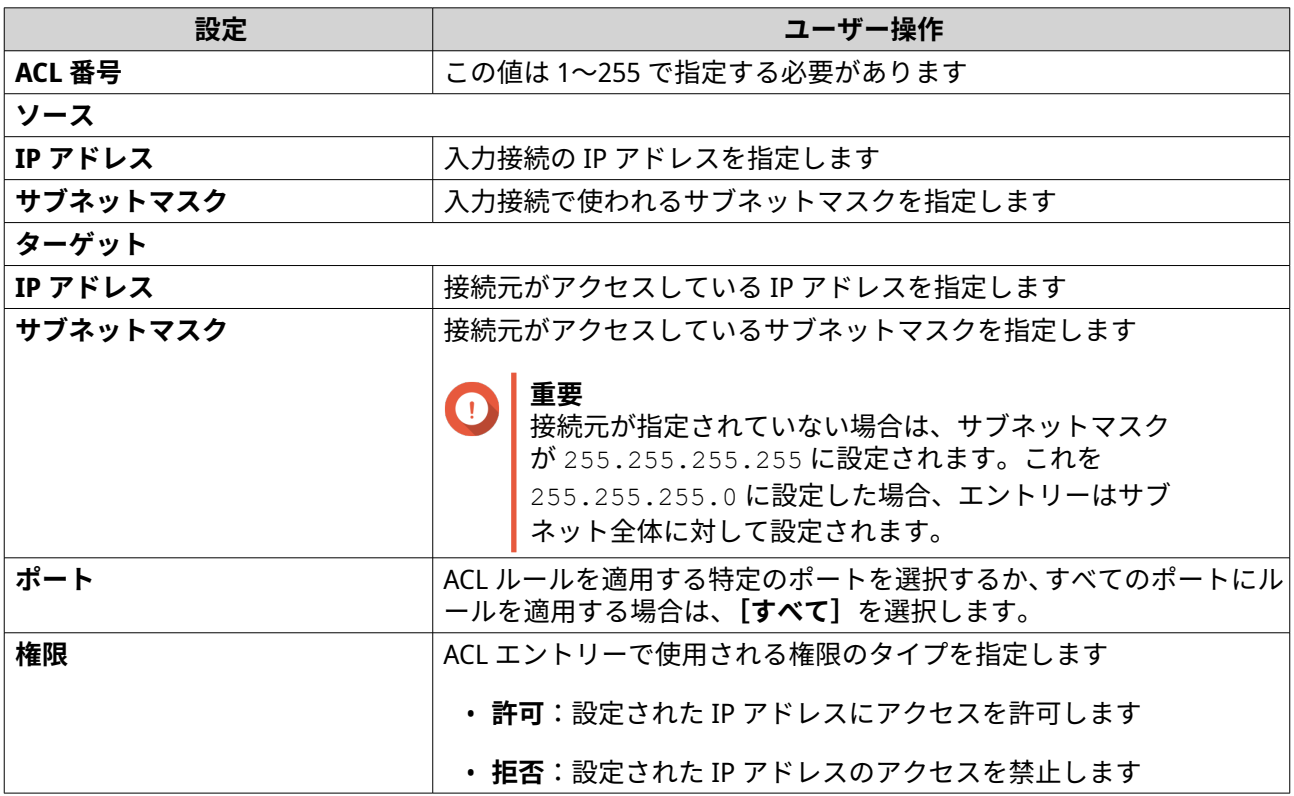

<span id="page-28-0"></span>**注** 接続元と接続先のいずれかが空白の場合、権限設定はすべての接続に対して適用されます。

**5.[保存]**をクリックします。

QSS は、IP アドレスベースの ACL ルールを追加します。

#### **MAC アドレスベースの ACL ルールの追加**

- **1.** QSS にログインします。
- **2. [構成]** > **[ACL]** > **[MAC アドレス別]**に進みます。
- **3. [追加]**をクリックします。 **[ACL の追加 - MAC アドレス]**ウィンドウが開きます。
- **4.** ACL 設定を行います。

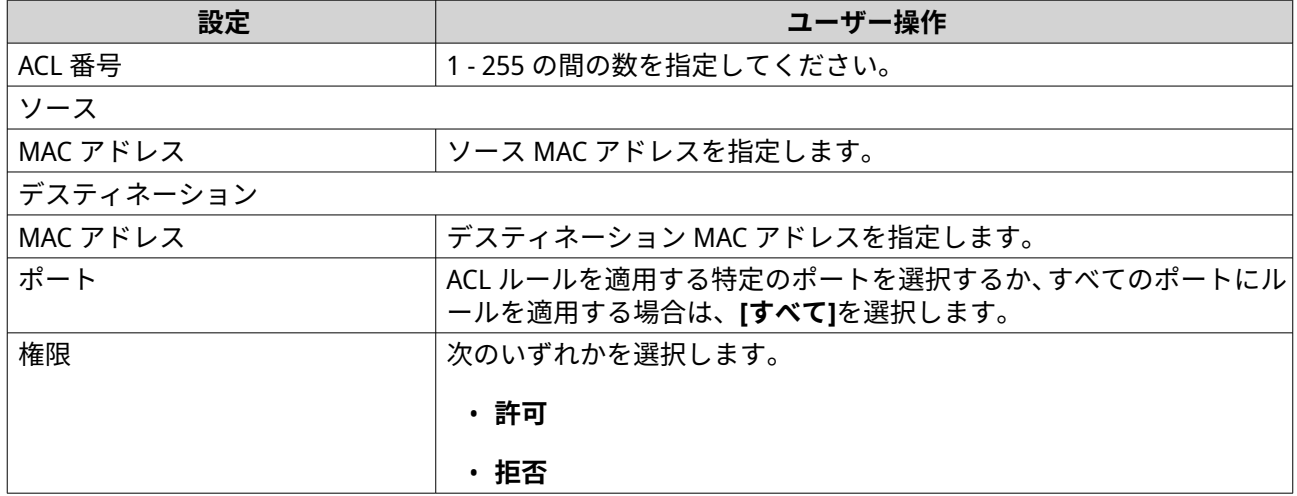

**5. [保存]**をクリックします。

QSS は MAC アドレスベースの ACL ルールを追加します。

#### **QoS 設定の構成**

OoS(サービス品質)により、スイッチは受信パケットを検査し、グループに分類して特定のトラフィック を他のトラフィックより優先させることができます。これらのパケットは、トラフィックの種類、送信元ア ドレス、宛先アドレスに基づいて分類できます。QSS では、DSCP(Differentiated Services Code Point)と CoS(Class of Service)という 2 つの QoS 分類技術を使用して、スイッチポートのトラフィックポリシーを 設定し、有効にすることができます。

- **1.** QSS にログインします。
- **2. [構成]** > **[QoS]** > **[QoS]** に移動します。
- **3.** ポートまたは LAG を特定します。
- **4. DSCP** の下にある  $\bigcup$ をクリックします。 スイッチポートで DSCP が有効になっています。
- **5.** 受信パケットに割り当てる CoS 値を指定します。

#### <span id="page-29-0"></span>**注** 目

- ポートで DSCP が有効になっている場合、受信パケットは指定された CoS 値でタグ付けされ ます。その後、パケットは CoS 値と、その CoS 値がどのキューにマッピングされているか に従って、優先度の高い順に処理されます。
- QSS は、0 から 7 までの CoS 802.1p プライオリティタグ値を使用します。デフォルトでは、 これらはそれぞれ同じ番号のキューにマップされ、キュー 0 が最も低い優先度、キュー 7 が 最も高い優先度となります。デフォルトのマッピングを変更するには、CoS 値のキューへの マッピングを参照してください。
- QSS は、すでに CoS 値が割り当てられている受信パケットの CoS 値を上書きすることはあ りません。

**6. [保存]**をクリックします。

QSS は、QoS 設定を保存します。

#### **CoS 値のキューへのマッピング**

QSS は各スイッチポートに対して 8 キューをサポートしています。異なるキューは、ネットワークトラフィ ックにおいて異なる優先度を受け取ります、キュー 0 が最も低い優先度、キュー 7 が最も高い優先度となり ます。

デフォルトでは、CoS 値 0-7 はそれぞれ同じ番号のキューにマップされます。したがって、CoS 値 0 のデー タパケットは、より高い CoS 値のデータパケットが処理された後、キュー 0 に入れられ、最後に処理される ことになります。しかし、CoS 値に異なるキューを割り当てることで、このデフォルトのマッピングを変更 することができます。また、同じキューを複数の CoS 値に割り当てることもできます。

- **1.** QSS にログインします。
- **2. [構成]** > **[QoS]** > **[CoS マッピング]**に移動します。
- **3.** CoS 値ごとにキューを割り当てます。
- **4. [保存]**をクリックします。

QSS が、そのマッピングを保存します。

#### **DSCP 値のキューへのマッピング**

DSCP(Differentiated Services Code Point)は、IP パケットのヘッダーにあるフィールドで、QoS の最適化 に使用されます。DSCP 値をキューにマッピングして、DSCP 値に基づいて受信 IP パケットの優先度を決定で きます。

キュー 0 は最も低い優先度を受け、キュー 7 は最も高い優先度を受けます。

デフォルトでは、QSS は以下のキューを以下の DSCP 値範囲に割り当てます。

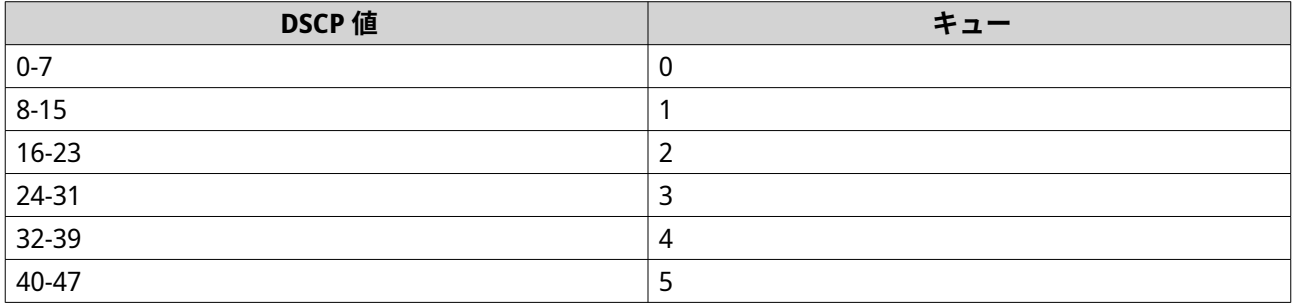

<span id="page-30-0"></span>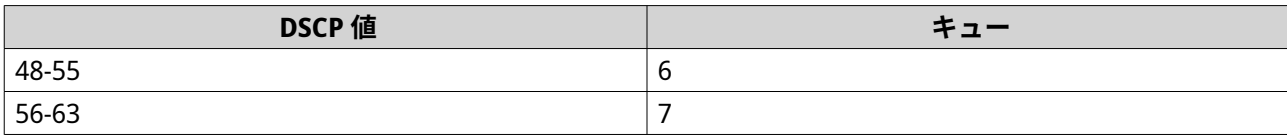

- **1.** QSS にログインします。
- **2. [構成]** > **[QoS]** > **[DSCP マッピング]**に移動します。
- **3.** 各 DSCP 値にキュー番号を割り当てます。
- **4. [保存]**をクリックします。

QSS が、そのマッピングを保存します。

#### **システム管理**

QSS ナビゲーションメニューの**システム**セクションは、 デバイス設定オプションへのアクセスを提供しま す。

#### **システム設定**

**[システム設定]**メニューには、スイッチのシステム情報、IP 情報、パスワード設定、セキュア接続設定、時 刻設定などのシステム構成オプションが含まれています。

#### **スイッチ名の変更**

- **1.** QSS にログインします。
- **2.[システム]** > **[システム設定]** > **[システム情報]**に進みます。
- 3.  $\overline{0}$ をクリックします。
- **4.** スイッチ名を指定します。 要件:
	- 長さ:1~32 文字
	- 有効な文字:A~Z、a~z、0~9
	- 有効な特殊文字:ハイフン (-)
- **5.** をクリックしてスイッチ名を確定します。

QSS が、スイッチ名を更新します。

#### **スイッチ IP 情報の設定**

- **1.** QSS にログインします。
- **2.[システム]** > **[システム設定]** > **[IP]**に進みます。
- **3.** 管理アクセスモードを選択します。
	- **インバンド**: ユーザーに、ネットワーク トラフィック管理でも使用されているスイッチのポートを 通じて QSS にアクセスすることを許します。
- **アウトオブバンド**: ネットワークの輻輳や故障に影響されることなく、専用の管理ポートから QSS にアクセスできます。
- **4.** ネットワーク管理設定を行います。

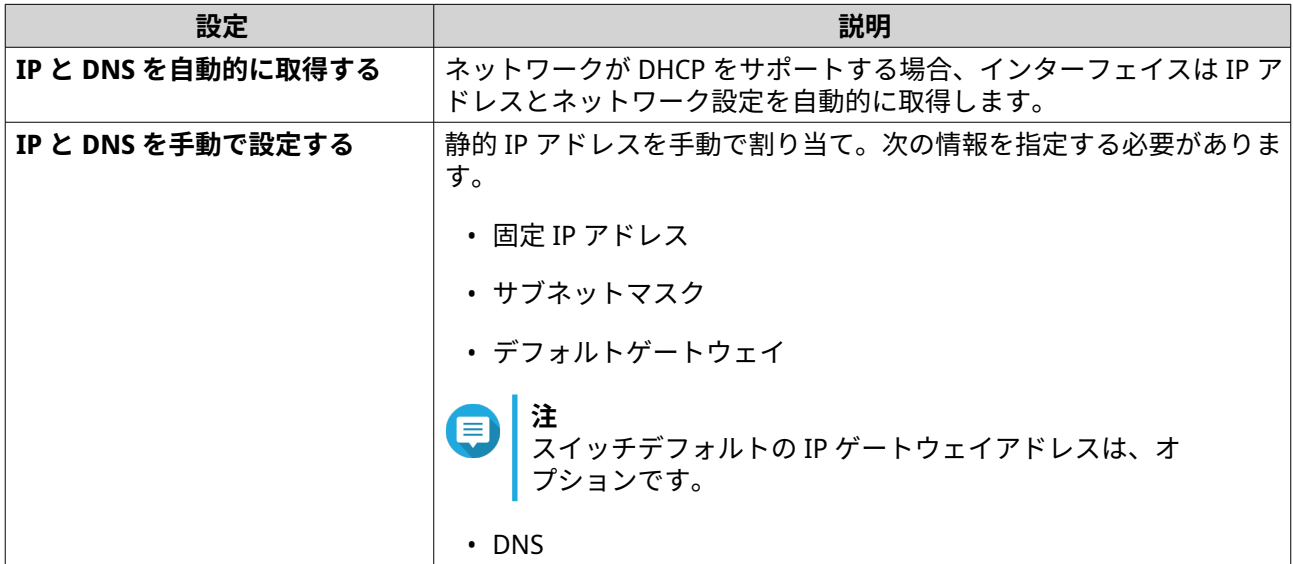

**5.[保存]**をクリックします。

QSS がその IP 設定を保存します。

#### **スイッチパスワードの更新**

- **1.** QSS にログインします。
- **2.[システム]** > **[システム設定]** > **[パスワード]**に進みます。
- **3.** 新しいパスワードを指定してください。

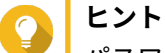

パスワードを表示させるには をクリックします。

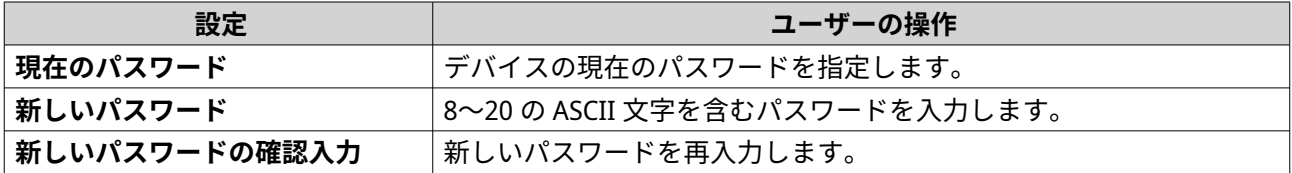

**4.[保存]**をクリックします。

**注**

QSS により、スイッチインターフェイスからログアウトされます。新しいパスワードでスイッチにアクセス できます。

#### **時刻設定の構成**

 $\blacksquare$ 

システム時間を正しく設定して以下を確実にする必要があります。

• Web ブラウザーを使用してデバイスに接続したり、ファイルを保存する際に、正しく アクション時間が表示されている。

<span id="page-32-0"></span>• イベントログが、発生したイベントの正確な時刻を表示している。

• 予定タスクが、正しい時刻に実行されている。

- **1.** QSS にログインします。
- **2. [システム]** > **[システム設定]** > **[時刻]**に進みます。
- **3.** タイムゾーンを指定します。
- **4.** 時間設定を指定します。

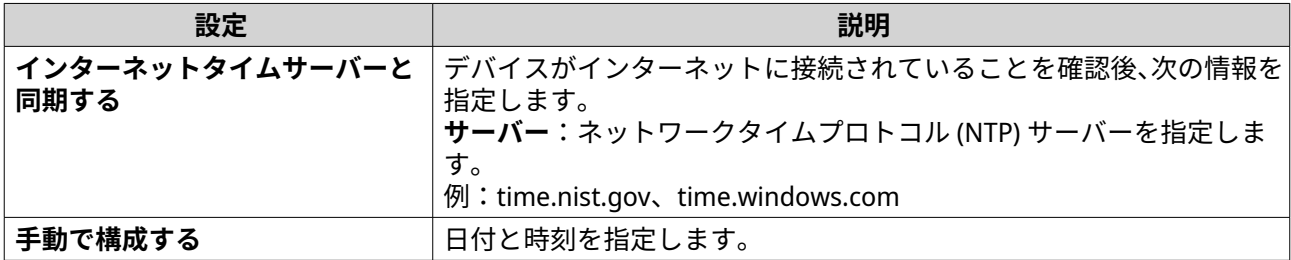

- **5.** 夏時間 (DST) の設定を行います。
	- **無効**:DST 設定の無効化
	- **システムクロックを自動で調整する**:スイッチの内部クロックが DST 設定を構成できるようにし ます。
	- **システムクロックを手動で調整する**:開始時刻、終了時刻、オフセットを手動で設定できます。
- **6. [保存]**をクリックします。

QSS が時刻設定を更新します。

#### **システム設定のバックアップ**

- **1.** QSS にログインします。
- **2. [システム]** > **[システム設定]** > **[バックアップ & 復元]** に進みます。
- **3. [バックアップ]**をクリックします。

このデバイスは、システム設定を BIN ファイルとしてエクスポートし、そのファイルをコンピューターにダ ウンロードします。

#### **システム設定の復元**

**警告** 選択したバックアップファイルにデバイス上にすでに存在するユーザーまたはユーザーグ ループの情報が含まれている場合、システムは重複情報を上書きします。

- **1.** QSS にログインします。
- **2. [システム]** > **[システム設定]** > **[バックアップ & 復元]** に進みます。 ファイルエクスプローラーウィンドウが開きます。
- **3. [参照]**をクリックします。
- **4.** デバイスシステム設定を含む正しい BIN ファイルを選択します。

**5. [復元]**をクリックします。

QSS により、スイッチ設定が復元します。

#### **スイッチパスワードをリセットする**

**注**

- 物理的なリセットボタンを 5 秒間長押しすることで、スイッチのパスワードをリセッ トすることもできます。
- デフォルトの「admin」アカウントは、システムのリセット後に自動的に有効化されま す。
- **1.** QSS にログインします。
- **2. [システム]** > **[システム設定]** > **[バックアップ & 復元]** に進みます。
- **3. [パスワードリセット]** をクリックします。

QSS により、スイッチパスワードがリセットされます。

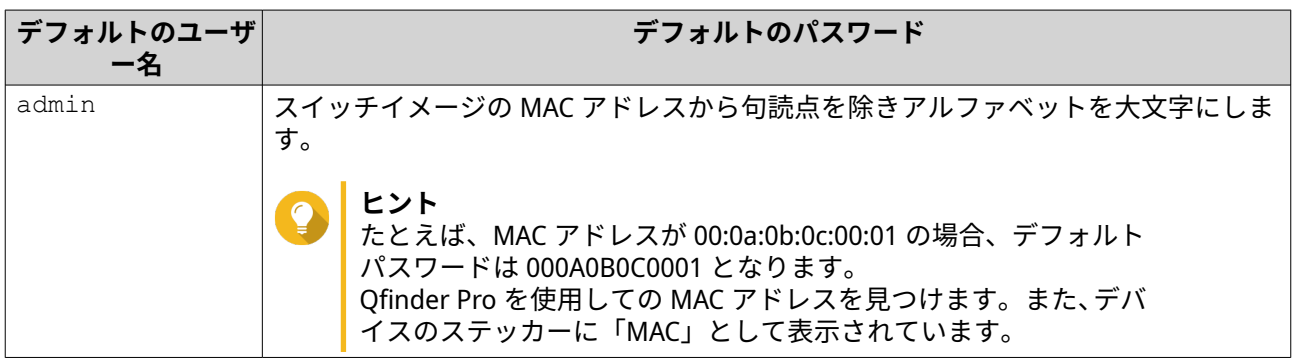

#### **スイッチを工場出荷時の状態にリセット**

スイッチをリセットすると、デバイスに保存されているデータが削除され、デフォルトの工場出荷時の設定 にスイッチが復元されます。

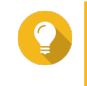

また、物理的なリセットボタンを 10 秒間長押しすることで、スイッチを工場出荷時の状態 に戻すことができます。

**1.** QSS にログインします。

**ヒント**

- **2. [システム]** > **[システム設定]** > **[バックアップと復元]** に進みます。
- **3. [出荷時の設定にリセット]** をクリックします。 確認メッセージが表示されます。
- **4. [はい]** をクリックします。

QSS は、スイッチを工場出荷時の設定に戻します。

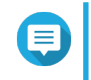

**注** インターフェイスに再度ログインするには、Qfinder Pro を使用してデバイスの位置を確認 する必要があります。詳細は[、スイッチアクセス](#page-15-0)をご覧ください。

#### **セキュア接続(HTTPS)を有効にする**

- **1.** QSS にログインします。
- **2.[システム]** > **[システム設定]** > **[HTTPS]**に進みます。
- **3.[セキュリティ保護された接続 (HTTPS) を有効にする]**を選択します。
- **4.** TLS のバージョンを選択します。

- **5.** 任意: **[セキュリティで保護された接続 (HTTPS) のみを強制する]**を選択します。
- **注** 目 この設定を有効にすると、Web 管理画面には HTTPS でしかアクセスできなくなります。
- **6.[保存]**をクリックします。

QSS がセキュア接続設定を更新します。

#### **スイッチの再起動**

- **1.** QSS にログインします。
- **2.** <mark>。</mark><br>ページの右上隅の <sup>:</sup> をクリックします。
- **3.[スイッチの再起動]**をクリックします。 確認のメッセージが表示されます。
- **4.[はい]**をクリックします。

QSS により、スイッチが再起動します。

#### **スイッチの情報を表示する**

スイッチのハードウェアとシステムの情報を表示するには、**[システム]** > **[システム情報]**に進みます。

この画面は次の情報を提供します。

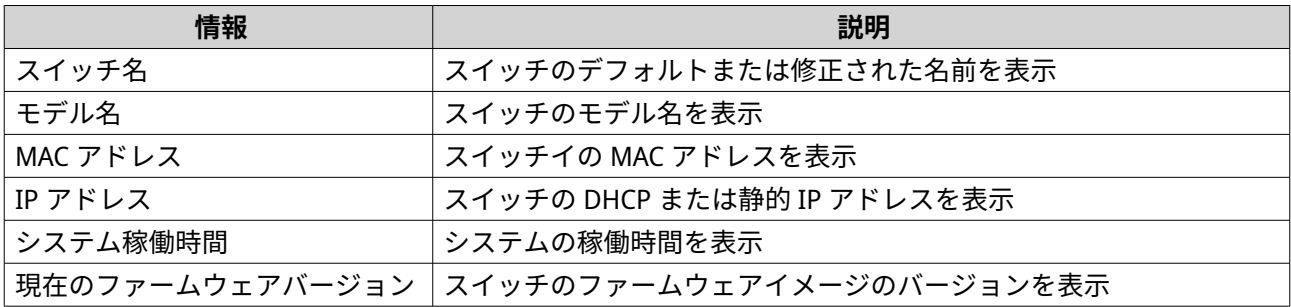

**注** Æ システムのセキュリティを最大限に高めるために、最新バージョンの TLS を選択してください。 互換性の問題を避けるために、お使いのシステムが TLS の要件を満たしていることを確認して ください。

#### <span id="page-35-0"></span>**診断ログをダウンロードする**

診断ログを記録し、ダウンロードすることで、スイッチのイベント (システム、LLDP、IGMP スヌーピングな ど) をリモートから監視することができます。

- **1.** QSS にログインします。
- **2.[システム]** > **[システム設定]** > **[診断ログ]**に進みます。
- **3.** ログをダウンロードしたいサービスを選択します。

**注** E デフォルトでは、ダウンロードされるログにはシステムログが含まれます。

- **4.** ログ収集の期間を指定します。
- **5.[開始]**をクリックします。 QSS が選択したサービスのログを収集し始めます。
- **6.[ダウンロード]**をクリックします。

QSS は、 圧縮中ファイルをデバイスをにダウンロードします。

#### **ファームウェア管理**

QNAP は、お使いのデバイスのファームウェアを最新に保つことをお勧めしています。これにより、お使い のデバイスは新しい QSS ソフトウェア機能、セキュリティ更新、強化、バグフィックスを活用できます。

スイッチのファームウェアのアップデートは、以下のいずれかの方法で行うことができます。

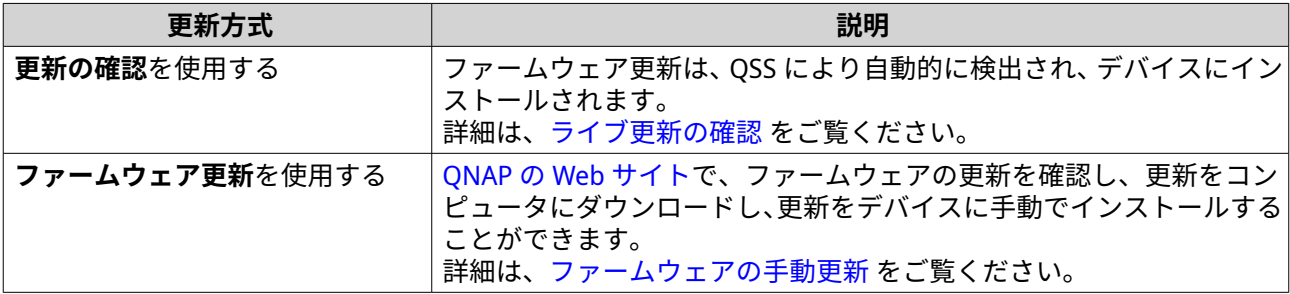

#### **ファームウェア更新要件**

お使いのデバイスは、ファームウェア更新を行うにあたり、以下の要件を満たす必要があります。

<span id="page-36-0"></span>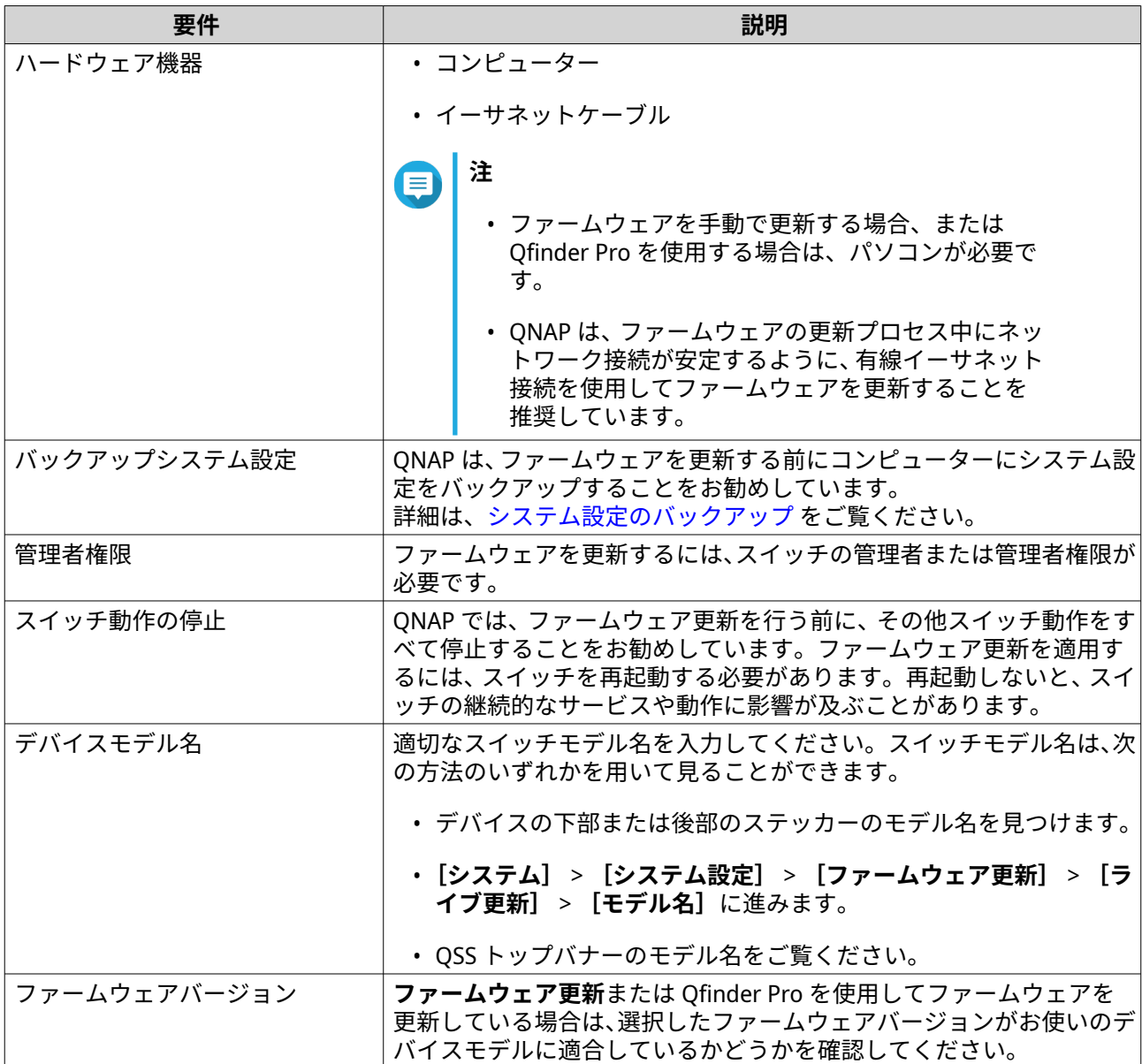

#### **ライブ更新の確認**

#### **警告**  $\blacktriangle$

- データ損失を避けるためにも、QNAP はファームウェアの更新前にすべてのデータのバ ックアップをおすすめしています。詳細は[、システム設定のバックアップ](#page-32-0)をご覧くださ い。
- ファームウェア更新中はデバイスの電源を切らないでください。

#### **重要**  $\bigodot$

- ファームウェアを更新する前に[、ファームウェア更新要件](#page-35-0)を必ず確認してください。
- 更新は、ハードウェア構成やネットワーク接続によって数分かそれ異常を要します。
- **1.** QSS にログインします。
- <span id="page-37-0"></span>**2.[システム]** > **[ファームウェア更新]** > **[ライブ更新]**に進みます。
- **3.[更新の確認]**をクリックします。 QSS は、ファームウェア更新があるかどうかを確認します。更新がある場合は、QSS を更新するよう選 択できます。
- **4.[システムの更新]**をクリックします。 確認メッセージが表示されます。
- **5.[更新]**をクリックします。

QSS がファームウェアを更新します。

#### **ファームウェアの手動更新**

#### **警告**

- データ損失を避けるためにも、QNAP はファームウェアの更新前にすべてのデータのバ ックアップをおすすめしています。詳細は[、システム設定のバックアップ](#page-32-0)をご覧くださ い。
- ファームウェア更新中はデバイスの電源を切らないでください。

#### **重要**

- ファームウェアを更新する前に[、ファームウェア更新要件](#page-35-0)を必ず確認してください。
- アップデートは、ハードウェア構成やネットワーク接続によって数分かそれ異常を要し ます。
- **1.** デバイスのファームウェアをダウンロードします。
	- **a.** <http://www.qnap.com/download> に移動します。
	- **b.** 製品タイプを選択します。
	- **c.** お使いのデバイスモデルを選択します。
	- **d.** リリースノートを読み、次の事項を確認します。
		- デバイスモデルはファームウェアバージョンに対応している。
		- ファームウェアのアップデートが必要。
		- ファームウェア更新のその他のセットアップ説明を確認します。
- **2.** 製品名とファームウェアが正しいことを確認します。
- **3.** 所在地に基づいてダウンロードサーバーを選択します。
- **4.** ファームウェアパッケージをダウンロードします。
- **5. [参照]**をクリックします。
- **6.** フォルダーを選択します。
- **7.** ダウンロードしたファームウェアパッケージを保存します。
- **8.** ファームウェアのイメージファイルを取り出します。
- **9.** QSS にログインします。
- **10. [システム]** > **[ファームウェア更新]** > **[ファームウェア更新]**に進みます。
- **11. [参照]**をクリックしてから、取り出すファームウェアイメージファイルを選択します。
- **12. [システムの更新]**をクリックします。 確認のメッセージウィンドウが表示されます。
- **13. [更新]**をクリックします。
- QSS はファームウェアを更新し、装置は直ちに再起動します。

# <span id="page-39-0"></span>**6. サポートおよびその他のリソース**

QNAP は、次のリソースを提供しています。

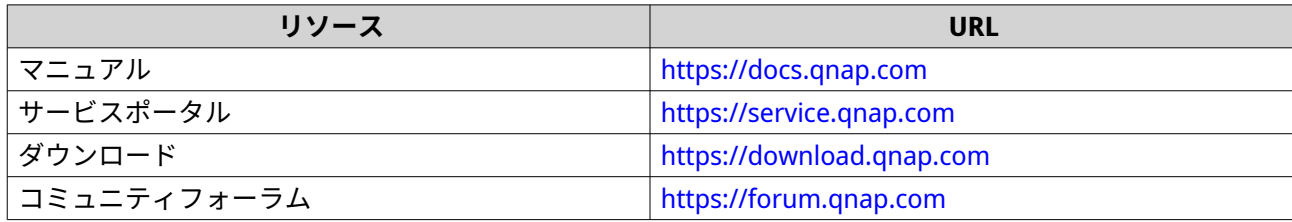

# <span id="page-40-0"></span>**7. 用語集**

#### **Qfinder Pro**

お客様のローカルエリアネットワーク内にある QNAP デバイスを見つけ、アクセスできるようにする QNAP ユーティリティ

#### **QSS**

QNAP スイッチ管理オペレーティングシステム

# <span id="page-41-0"></span>**8. 注意**

この章では、保証、免責事項、ライセンシング、連邦規制についての情報を提供します。

#### **限定保証**

QNAP は同社の製品に対して限定保証を提供します。ご利用の QNAP ハードウェア製品は、材質や組み立て の不良に対し、請求書に印刷された日付から一年間あるいはそれ以上の期間保証が受けられます。("保証期 間")。法的権利については、[www.qnap.com/warranty](http://www.qnap.com/warranty) をご覧ください。この内容は QNAP の裁量で適時修正 されます。

#### **免責事項**

本文書に含まれる情報は、QNAP Systems, Inc. の製品 ("QNAP") に関連し提供されます。明示的か黙示的かを 問わず、禁反言の法理その他により、本文書によっていかなる知的財産権も使用許諾されません。かかる製 品に対する QNAP の販売条件で定められている場合を除き、QNAP は QNAP 製品の販売や使用に関し、特定 目的への適合性、商品性、あらゆる特許権、著作権、その他知的財産権に関する責任や保証を含むいかなる 責任も負わず、QNAP は明示または黙示の保証を否認します。

QNAP 製品は、医療、救命、生命維持、臨界制御または安全施設、核施設用途での使用を前提としていませ ん。

いかなる場合も QNAP の責任は直接的、間接的、特別、偶発的、または必然的なソフトウェアまたはそのマ ニュアルに由来する製品の対価を超えることはありません。QNAP は、その製品もしくはコンテンツまたは 本書の使用および付随するすべてのソフトウェアに関して明示、黙示、または法定上の保証または表明を行 いません。特に、品質、性能、商品性、または特定目的の適合性に対する責任を否認します。QNAP は、い かなる個人または事業体に対する通知義務なく製品、ソフトウェア、またはマニュアルを改定または更新す る権利を保持します。

起こりうるデータ損失を避けるため、定期的にシステムをバックアップしてください。QNAP は、いかなる データの損失または復元についても一切の責任を放棄します。

NAS (ネットワーク接続ストレージ) など QNAP のパッケージの何らかのコンポーネントを返金または保守管 理のため返品する場合は、必ず丁寧に梱包してから返送してください。不適切な梱包によりいかなる形の損 傷が生じても補償されません。

すべての特長、機能、およびその他の製品仕様は事前の通知または義務なく変更することがあります。本書 に含まれる情報は、通知なく変更することがあります。

また、本文では ® や ™ の記号が使用されていません。

#### **著作権・商標**

Copyright © 2023 QNAP Systems, Inc. All rights reserved.

QNAP およびその他の QNAP 製品名とロゴは、QNAP Systems, Inc.の専有マーク、商標、または登録商標で す。

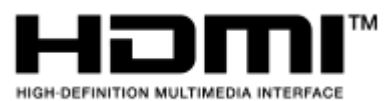

 HDMI、HDMI High-Definition Multimedia Interface という語、HDMI のト レードドレスおよび HDMI のロゴは、HDMI Licensing Administrator, Inc.の商標または登録商標です。

その他、記載されている会社名、製品名は、各社の商標または登録商標です。

#### <span id="page-42-0"></span>**GNU General Public License**

#### Version 3, 29 June 2007

Everyone is permitted to copy and distribute verbatim copies of this license document, but changing it is not allowed.

#### **Preamble**

The GNU General Public License is a free, copy left license for software and other kinds of works.

The licenses for most software and other practical works are designed to take away your freedom to share and change the works. By contrast, the GNU General Public License is intended to guarantee your freedom to share and change all versions of a program--to make sure it remains free software for all its users. We, the Free Software Foundation, use the GNU General Public License for most of our software; it applies also to any other work released this way by its authors. You can apply it to your programs, too.

When we speak of free software, we are referring to freedom, not price. Our General Public Licenses are designed to make sure that you have the freedom to distribute copies of free software (and charge for them if you wish), that you receive source code or can get it if you want it, that you can change the software or use pieces of it in new free programs, and that you know you can do these things.

To protect your rights, we need to prevent others from denying you these rights or asking you to surrender the rights. Therefore, you have certain responsibilities if you distribute copies of the software, or if you modify it: responsibilities to respect the freedom of others.

For example, if you distribute copies of such a program, whether gratis or for a fee, you must pass on to the recipients the same freedoms that you received. You must make sure that they, too, receive or can get the source code. And you must show them these terms so they know their rights.

Developers that use the GNU GPL protect your rights with two steps: (1) assert copyright on the software, and (2) offer you this License giving you legal permission to copy, distribute and/or modify it.

For the developers' and authors' protection, the GPL clearly explains that there is no warranty for this free software. For both users' and authors' sake, the GPL requires that modified versions be marked as changed, so that their problems will not be attributed erroneously to authors of previous versions.

Some devices are designed to deny users access to install or run modified versions of the software inside them, although the manufacturer can do so. This is fundamentally incompatible with the aim of protecting users' freedom to change the software. The systematic pattern of such abuse occurs in the area of products for individuals to use, which is precisely where it is most unacceptable. Therefore, we have designed this version of the GPL to prohibit the practice for those products. If such problems arise substantially in other domains, we stand ready to extend this provision to those domains in future versions of the GPL, as needed to protect the freedom of users.

Finally, every program is threatened constantly by software patents. States should not allow patents to restrict development and use of software on general-purpose computers, but in those that do, we wish to avoid the special danger that patents applied to a free program could make it effectively proprietary. To prevent this, the GPL assures that patents cannot be used to render the program non-free.

The precise terms and conditions for copying, distribution and modification follow.

#### **Terms and Conditions**

**1.** Definitions.

"This License" refers to version 3 of the GNU General Public License.

"Copyright" also means copyright-like laws that apply to other kinds of works, such as semiconductor masks.

"The Program" refers to any copyrightable work licensed under this License. Each licensee is addressed as "you". "Licensees" and "recipients" may be individuals or organizations.

To "modify" a work means to copy from or adapt all or part of the work in a fashion requiring copyright permission, other than the making of an exact copy. The resulting work is called a "modified version" of the earlier work or a work "based on" the earlier work.

A "covered work" means either the unmodified Program or a work based on the Program. To "propagate" a work means to do anything with it that, without permission, would make you directly or secondarily liable for infringement under applicable copyright law, except executing it on a computer or modifying a private copy. Propagation includes copying, distribution (with or without modification), making available to the public, and in some countries other activities as well. To "convey" a work means any kind of propagation that enables other parties to make or receive copies. Mere interaction with a user through a computer network, with no transfer of a copy, is not conveying.

An interactive user interface displays "Appropriate Legal Notices" to the extent that it includes a convenient and prominently visible feature that (1) displays an appropriate copyright notice, and (2) tells the user that there is no warranty for the work (except to the extent that warranties are provided), that licensees may convey the work under this License, and how to view a copy of this License. If the interface presents a list of user commands or options, such as a menu, a prominent item in the list meets this criterion.

#### **2.** Source Code.

The "source code" for a work means the preferred form of the work for making modifications to it. "Object code" means any non-source form of a work.

A "Standard Interface" means an interface that either is an official standard defined by a recognized standards body, or, in the case of interfaces specified for a particular programming language, one that is widely used among developers working in that language.

The "System Libraries" of an executable work include anything, other than the work as a whole, that (a) is included in the normal form of packaging a Major Component, but which is not part of that Major Component, and (b) serves only to enable use of the work with that Major Component, or to implement a Standard Interface for which an implementation is available to the public in source code form. A "Major Component", in this context, means a major essential component (kernel, window system, and so on) of the specific operating system (if any) on which the executable work runs, or a compiler used to produce the work, or an object code interpreter used to run it.

The "Corresponding Source" for a work in object code form means all the source code needed to generate, install, and (for an executable work) run the object code and to modify the work, including scripts to control those activities. However, it does not include the work's System Libraries, or generalpurpose tools or generally available free programs which are used unmodified in performing those activities but which are not part of the work. For example, Corresponding Source includes interface definition files associated with source files for the work, and the source code for shared libraries and dynamically linked subprograms that the work is specifically designed to require, such as by intimate data communication or control flow between those subprograms and other parts of the work. The Corresponding Source need not include anything that users can regenerate automatically from other parts of the Corresponding Source.

The Corresponding Source for a work in source code form is that same work.

#### **3.** Basic Permissions.

All rights granted under this License are granted for the term of copyright on the Program, and are irrevocable provided the stated conditions are met. This License explicitly affirms your unlimited permission to run the unmodified Program. The output from running a covered work is covered by this License only if the output, given its content, constitutes a covered work. This License acknowledges your rights of fair use or other equivalent, as provided by copyright law.

You may make, run and propagate covered works that you do not convey, without conditions so long as your license otherwise remains in force. You may convey covered works to others for the sole purpose of having them make modifications exclusively for you, or provide you with facilities for running those works, provided that you comply with the terms of this License in conveying all material for which you do not control copyright. Those thus making or running the covered works for you must do so exclusively on your behalf, under your direction and control, on terms that prohibit them from making any copies of your copyrighted material outside their relationship with you. Conveying under any other circumstances is permitted solely under the conditions stated below. Sublicensing is not allowed; section 10 makes it unnecessary.

**4.** Protecting Users' Legal Rights From Anti-Circumvention Law.

No covered work shall be deemed part of an effective technological measure under any applicable law fulfilling obligations under article 11 of the WIPO copyright treaty adopted on 20 December 1996, or similar laws prohibiting or restricting circumvention of such measures.

When you convey a covered work, you waive any legal power to forbid circumvention of technological measures to the extent such circumvention is effected by exercising rights under this License with respect to the covered work, and you disclaim any intention to limit operation or modification of the work as a means of enforcing, against the work's users, your or third parties' legal rights to forbid circumvention of technological measures.

**5.** Conveying Verbatim Copies.

You may convey verbatim copies of the Program's source code as you receive it, in any medium, provided that you conspicuously and appropriately publish on each copy an appropriate copyright notice; keep intact all notices stating that this License and any non-permissive terms added in accord with section 7 apply to the code; keep intact all notices of the absence of any warranty; and give all recipients a copy of this License along with the Program.

You may charge any price or no price for each copy that you convey, and you may offer support or warranty protection for a fee.

**6.** Conveying Modified Source Versions.

You may convey a work based on the Program, or the modifications to produce it from the Program, in the form of source code under the terms of section 4, provided that you also meet all of these conditions:

- **a.** The work must carry prominent notices stating that you modified it, and giving a relevant date.
- **b.** The work must carry prominent notices stating that it is released under this License and any conditions added under section 7. This requirement modifies the requirement in section 4 to "keep intact all notices".
- **c.** You must license the entire work, as a whole, under this License to anyone who comes into possession of a copy. This License will therefore apply, along with any applicable section 7 additional terms, to the whole of the work, and all its parts, regardless of how they are packaged. This License gives no permission to license the work in any other way, but it does not invalidate such permission if you have separately received it.
- **d.** If the work has interactive user interfaces, each must display Appropriate Legal Notices; however, if the Program has interactive interfaces that do not display Appropriate Legal Notices, your work need not make them do so.

A compilation of a covered work with other separate and independent works, which are not by their nature extensions of the covered work, and which are not combined with it such as to form a larger program, in or on a volume of a storage or distribution medium, is called an "aggregate" if the compilation and its resulting copyright are not used to limit the access or legal rights of the compilation's users beyond what the individual works permit. Inclusion of a covered work in an aggregate does not cause this License to apply to the other parts of the aggregate.

**7.** Conveying Non-Source Forms.

You may convey a covered work in object code form under the terms of sections 4 and 5, provided that you also convey the machine-readable Corresponding Source under the terms of this License, in one of these ways:

- **a.** Convey the object code in, or embodied in, a physical product (including a physical distribution medium), accompanied by the Corresponding Source fixed on a durable physical medium customarily used for software interchange.
- **b.** Convey the object code in, or embodied in, a physical product (including a physical distribution medium), accompanied by a written offer, valid for at least three years and valid for as long as you offer spare parts or customer support for that product model, to give anyone who possesses the object code either (1) a copy of the Corresponding Source for all the software in the product that is covered by this License, on a durable physical medium customarily used for software interchange, for a price no more than your reasonable cost of physically performing this conveying of source, or (2) access to copy the Corresponding Source from a network server at no charge.
- **c.** Convey individual copies of the object code with a copy of the written offer to provide the Corresponding Source. This alternative is allowed only occasionally and noncommercially, and only if you received the object code with such an offer, in accord with subsection 6b.
- **d.** Convey the object code by offering access from a designated place (gratis or for a charge), and offer equivalent access to the Corresponding Source in the same way through the same place at no further charge. You need not require recipients to copy the Corresponding Source along with the object code. If the place to copy the object code is a network server, the Corresponding Source may be on a different server (operated by you or a third party) that supports equivalent copying facilities, provided you maintain clear directions next to the object code saying where to find the Corresponding Source. Regardless of what server hosts the Corresponding Source, you remain obligated to ensure that it is available for as long as needed to satisfy these requirements.
- **e.** Convey the object code using peer-to-peer transmission, provided you inform other peers where the object code and Corresponding Source of the work are being offered to the general public at no charge under subsection 6d.

A separable portion of the object code, whose source code is excluded from the Corresponding Source as a System Library, need not be included in conveying the object code work. A "User Product" is either (1) a "consumer product", which means any tangible personal property which is normally used for personal, family, or household purposes, or (2) anything designed or sold for incorporation into a dwelling. In determining whether a product is a consumer product, doubtful cases shall be resolved in favor of coverage. For a particular product received by a particular user, "normally used" refers to a typical or common use of that class of product, regardless of the status of the particular user or of the way in which the particular user actually uses, or expects or is expected to use, the product. A product is a consumer product regardless of whether the product has substantial commercial, industrial or non-consumer uses, unless such uses represent the only significant mode of use of the product.

"Installation Information" for a User Product means any methods, procedures, authorization keys, or other information required to install and execute modified versions of a covered work in that User Product from a modified version of its Corresponding Source. The information must suffice to ensure that the continued functioning of the modified object code is in no case prevented or interfered with solely because modification has been made.

If you convey an object code work under this section in, or with, or specifically for use in, a User Product, and the conveying occurs as part of a transaction in which the right of possession and use of the User Product is transferred to the recipient in perpetuity or for a fixed term (regardless of how the transaction is characterized), the Corresponding Source conveyed under this section must be accompanied by the Installation Information. But this requirement does not apply if neither you nor any third party retains the ability to install modified object code on the User Product (for example, the work has been installed in ROM).

The requirement to provide Installation Information does not include a requirement to continue to provide support service, warranty, or updates for a work that has been modified or installed by the recipient, or for the User Product in which it has been modified or installed. Access to a network may be denied when the modification itself materially and adversely affects the operation of the network or violates the rules and protocols for communication across the network.

Corresponding Source conveyed, and Installation Information provided, in accord with this section must be in a format that is publicly documented (and with an implementation available to the public in source code form), and must require no special password or key for unpacking, reading or copying.

#### **8.** Additional Terms.

"Additional permissions" are terms that supplement the terms of this License by making exceptions from one or more of its conditions. Additional permissions that are applicable to the entire Program shall be treated as though they were included in this License, to the extent that they are valid under applicable law. If additional permissions apply only to part of the Program, that part may be used separately under those permissions, but the entire Program remains governed by this License without regard to the additional permissions.

When you convey a copy of a covered work, you may at your option remove any additional permissions from that copy, or from any part of it. (Additional permissions may be written to require their own removal in certain cases when you modify the work.) You may place additional permissions on material, added by you to a covered work, for which you have or can give appropriate copyright permission.

Notwithstanding any other provision of this License, for material you add to a covered work, you may (if authorized by the copyright holders of that material) supplement the terms of this License with terms:

- **a.** Disclaiming warranty or limiting liability differently from the terms of sections 15 and 16 of this License; or
- **b.** Requiring preservation of specified reasonable legal notices or author attributions in that material or in the Appropriate Legal Notices displayed by works containing it; or
- **c.** Prohibiting misrepresentation of the origin of that material, or requiring that modified versions of such material be marked in reasonable ways as different from the original version; or
- **d.** Limiting the use for publicity purposes of names of licensors or authors of the material; or
- **e.** Declining to grant rights under trademark law for use of some trade names, trademarks, or service marks; or
- **f.** Requiring indemnification of licensors and authors of that material by anyone who conveys the material (or modified versions of it) with contractual assumptions of liability to the recipient, for any liability that these contractual assumptions directly impose on those licensors and authors. All other non-permissive additional terms are considered "further restrictions" within the meaning of section 10. If the Program as you received it, or any part of it, contains a notice stating that it is governed by this License along with a term that is a further restriction, you may remove that term. If a license document contains a further restriction but permits relicensing or conveying under this License, you may add to a covered work material governed by the terms of that license document, provided that the further restriction does not survive such relicensing or conveying.

If you add terms to a covered work in accord with this section, you must place, in the relevant source files, a statement of the additional terms that apply to those files, or a notice indicating where to find the applicable terms.

Additional terms, permissive or non-permissive, may be stated in the form of a separately written license, or stated as exceptions; the above requirements apply either way.

**9.** Termination.

You may not propagate or modify a covered work except as expressly provided under this License. Any attempt otherwise to propagate or modify it is void, and will automatically terminate your rights under this License (including any patent licenses granted under the third paragraph of section 11). However, if you cease all violation of this License, then your license from a particular copyright holder is reinstated (a) provisionally, unless and until the copyright holder explicitly and finally terminates

your license, and (b) permanently, if the copyright holder fails to notify you of the violation by some reasonable means prior to 60 days after the cessation.

Moreover, your license from a particular copyright holder is reinstated permanently if the copyright holder notifies you of the violation by some reasonable means, this is the first time you have received notice of violation of this License (for any work) from that copyright holder, and you cure the violation prior to 30 days after your receipt of the notice.

Termination of your rights under this section does not terminate the licenses of parties who have received copies or rights from you under this License. If your rights have been terminated and not permanently reinstated, you do not qualify to receive new licenses for the same material under section 10.

#### **10.** Acceptance Not Required for Having Copies.

You are not required to accept this License in order to receive or run a copy of the Program. Ancillary propagation of a covered work occurring solely as a consequence of using peer-to-peer transmission to receive a copy likewise does not require acceptance. However, nothing other than this License grants you permission to propagate or modify any covered work. These actions infringe copyright if you do not accept this License. Therefore, by modifying or propagating a covered work, you indicate your acceptance of this License to do so.

#### **11.** Automatic Licensing of Downstream Recipients.

Each time you convey a covered work, the recipient automatically receives a license from the original licensors, to run, modify and propagate that work, subject to this License. You are not responsible for enforcing compliance by third parties with this License.

An "entity transaction" is a transaction transferring control of an organization, or substantially all assets of one, or subdividing an organization, or merging organizations. If propagation of a covered work results from an entity transaction, each party to that transaction who receives a copy of the work also receives whatever licenses to the work the party's predecessor in interest had or could give under the previous paragraph, plus a right to possession of the Corresponding Source of the work from the predecessor in interest, if the predecessor has it or can get it with reasonable efforts. You may not impose any further restrictions on the exercise of the rights granted or affirmed under this License. For example, you may not impose a license fee, royalty, or other charge for exercise of

rights granted under this License, and you may not initiate litigation (including a cross-claim or counterclaim in a lawsuit) alleging that any patent claim is infringed by making, using, selling, offering for sale, or importing the Program or any portion of it.

#### **12.** Patents.

A "contributor" is a copyright holder who authorizes use under this License of the Program or a work on which the Program is based. The work thus licensed is called the contributor's "contributor version". A contributor's "essential patent claims" are all patent claims owned or controlled by the contributor, whether already acquired or hereafter acquired, that would be infringed by some manner, permitted by this License, of making, using, or selling its contributor version, but do not include claims that would be infringed only as a consequence of further modification of the contributor version. For purposes of this definition, "control" includes the right to grant patent sublicenses in a manner consistent with the requirements of this License.

Each contributor grants you a non-exclusive, worldwide, royalty-free patent license under the contributor's essential patent claims, to make, use, sell, offer for sale, import and otherwise run, modify and propagate the contents of its contributor version.

In the following three paragraphs, a "patent license" is any express agreement or commitment, however denominated, not to enforce a patent (such as an express permission to practice a patent or covenant not to sue for patent infringement). To "grant" such a patent license to a party means to make such an agreement or commitment not to enforce a patent against the party.

If you convey a covered work, knowingly relying on a patent license, and the Corresponding Source of the work is not available for anyone to copy, free of charge and under the terms of this License, through a publicly available network server or other readily accessible means, then you must either (1) cause the Corresponding Source to be so available, or (2) arrange to deprive yourself of the benefit of the patent license for this particular work, or (3) arrange, in a manner consistent with the requirements of this License, to extend the patent license to downstream recipients. "Knowingly relying" means you

have actual knowledge that, but for the patent license, your conveying the covered work in a country, or your recipient's use of the covered work in a country, would infringe one or more identifiable patents in that country that you have reason to believe are valid.

If, pursuant to or in connection with a single transaction or arrangement, you convey, or propagate by procuring conveyance of, a covered work, and grant a patent license to some of the parties receiving the covered work authorizing them to use, propagate, modify or convey a specific copy of the covered work, then the patent license you grant is automatically extended to all recipients of the covered work and works based on it.

A patent license is "discriminatory" if it does not include within the scope of its coverage, prohibits the exercise of, or is conditioned on the non-exercise of one or more of the rights that are specifically granted under this License. You may not convey a covered work if you are a party to an arrangement with a third party that is in the business of distributing software, under which you make payment to the third party based on the extent of your activity of conveying the work, and under which the third party grants, to any of the parties who would receive the covered work from you, a discriminatory patent license (a) in connection with copies of the covered work conveyed by you (or copies made from those copies), or (b) primarily for and in connection with specific products or compilations that contain the covered work, unless you entered into that arrangement, or that patent license was granted, prior to 28 March 2007.

Nothing in this License shall be construed as excluding or limiting any implied license or other defenses to infringement that may otherwise be available to you under applicable patent law.

**13.** No Surrender of Others' Freedom.

If conditions are imposed on you (whether by court order, agreement or otherwise) that contradict the conditions of this License, they do not excuse you from the conditions of this License. If you cannot convey a covered work so as to satisfy simultaneously your obligations under this License and any other pertinent obligations, then as a consequence you may not convey it at all. For example, if you agree to terms that obligate you to collect a royalty for further conveying from those to whom you convey the Program, the only way you could satisfy both those terms and this License would be to refrain entirely from conveying the Program.

**14.** Use with the GNU Affero General Public License.

Notwithstanding any other provision of this License, you have permission to link or combine any covered work with a work licensed under version 3 of the GNU Affero General Public License into a single combined work, and to convey the resulting work. The terms of this License will continue to apply to the part which is the covered work, but the special requirements of the GNU Affero General Public License, section 13, concerning interaction through a network will apply to the combination as such.

**15.** Revised Versions of this License.

The Free Software Foundation may publish revised and/or new versions of the GNU General Public License from time to time. Such new versions will be similar in spirit to the present version, but may differ in detail to address new problems or concerns.

Each version is given a distinguishing version number. If the Program specifies that a certain numbered version of the GNU General Public License "or any later version" applies to it, you have the option of following the terms and conditions either of that numbered version or of any later version published by the Free Software Foundation. If the Program does not specify a version number of the GNU General Public License, you may choose any version ever published by the Free Software Foundation.

If the Program specifies that a proxy can decide which future versions of the GNU General Public License can be used, that proxy's public statement of acceptance of a version permanently authorizes you to choose that version for the Program.

Later license versions may give you additional or different permissions. However, no additional obligations are imposed on any author or copyright holder as a result of your choosing to follow a later version.

**16.** Disclaimer of Warranty.

THERE IS NO WARRANTY FOR THE PROGRAM, TO THE EXTENT PERMITTED BY APPLICABLE LAW. EXCEPT WHEN OTHERWISE STATED IN WRITING THE COPYRIGHT HOLDERS AND/OR OTHER PARTIES PROVIDE

<span id="page-49-0"></span>THE PROGRAM "AS IS" WITHOUT WARRANTY OF ANY KIND, EITHER EXPRESSED OR IMPLIED, INCLUDING, BUT NOT LIMITED TO, THE IMPLIED WARRANTIES OF MERCHANTABILITY AND FITNESS FOR A PARTICULAR PURPOSE. THE ENTIRE RISK AS TO THE QUALITY AND PERFORMANCE OF THE PROGRAM IS WITH YOU. SHOULD THE PROGRAM PROVE DEFECTIVE, YOU ASSUME THE COST OF ALL NECESSARY SERVICING, REPAIR OR CORRECTION.

**17.** Limitation of Liability.

IN NO EVENT UNLESS REQUIRED BY APPLICABLE LAW OR AGREED TO IN WRITING WILL ANY COPYRIGHT HOLDER, OR ANY OTHER PARTY WHO MODIFIES AND/OR CONVEYS THE PROGRAM AS PERMITTED ABOVE, BE LIABLE TO YOU FOR DAMAGES, INCLUDING ANY GENERAL, SPECIAL, INCIDENTAL OR CONSEQUENTIAL DAMAGES ARISING OUT OF THE USE OR INABILITY TO USE THE PROGRAM (INCLUDING BUT NOT LIMITED TO LOSS OF DATA OR DATA BEING RENDERED INACCURATE OR LOSSES SUSTAINED BY YOU OR THIRD PARTIES OR A FAILURE OF THE PROGRAM TO OPERATE WITH ANY OTHER PROGRAMS), EVEN IF SUCH HOLDER OR OTHER PARTY HAS BEEN ADVISED OF THE POSSIBILITY OF SUCH DAMAGES.

**18.** Interpretation of Sections 16 and 17.

If the disclaimer of warranty and limitation of liability provided above cannot be given local legal effect according to their terms, reviewing courts shall apply local law that most closely approximates an absolute waiver of all civil liability in connection with the Program, unless a warranty or assumption of liability accompanies a copy of the Program in return for a fee.

END OF TERMS AND CONDITIONS

**CE 通知**

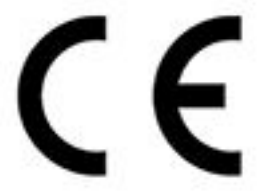

このデバイスは、CE コンプライアンスクラス A に準拠しています。

**FCC 通知**

**FCC クラス A 通知**

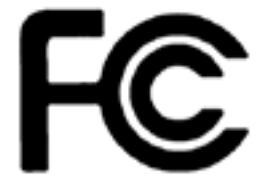

本製品は FCC 規則パート 15 に準拠しています。操作は次の 2 つの条件に規制されま

す。

**1.** この機器は有害な干渉を起こしてはならない。

**2.** この機器は、誤動作の原因となる干渉であっても、あらゆる干渉に甘んじなければならない。

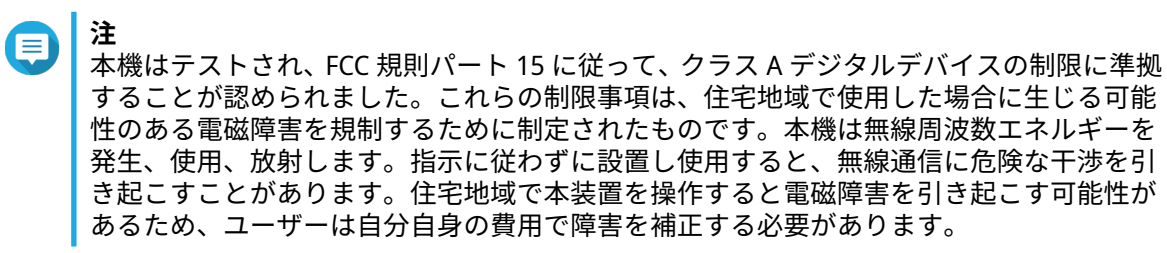

#### <span id="page-50-0"></span>**重要** QNAP Systems, Inc. からの許可を受けることなく、本装置に承認されていない改造が行わ れた場合には、FCC からユーザーに与えられた本装置を操作する権利が規制される場合が あります。

#### **VCCI 通知**

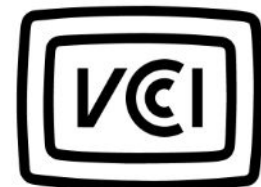

この装置は、クラス A 情報技術装置です。この装置を家庭環境で使用すると電波妨 害を引き起こすことがあります。この場合には使用者が適切な対策を講ずるよう要求されることがありま す。

VCCI–A

**BSMI 通知**

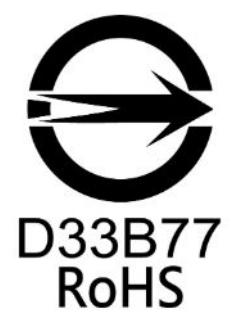

警告:為避免電磁干擾,本產品不應安裝或使用於住宅環境。

**SJ/T 11364-2006**

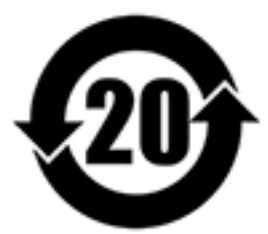

本产品符合中国 RoHS 标准。以下表格标示此产品中某有毒物质的含量符合中国 RoHS

标准规定的限量要求。

本产品上会附有"环境友好使用期限"的标签,此期限是估算这些物质"不会有泄漏或突变"的年限。本产品可能包 含有较短的环境友好使用期限的可替换元件,像是电池或灯管,这些元件将会单独标示出来。

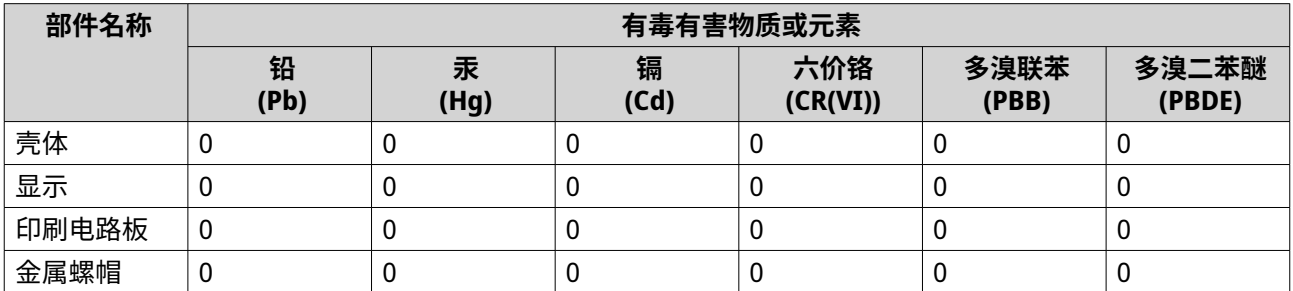

<span id="page-51-0"></span>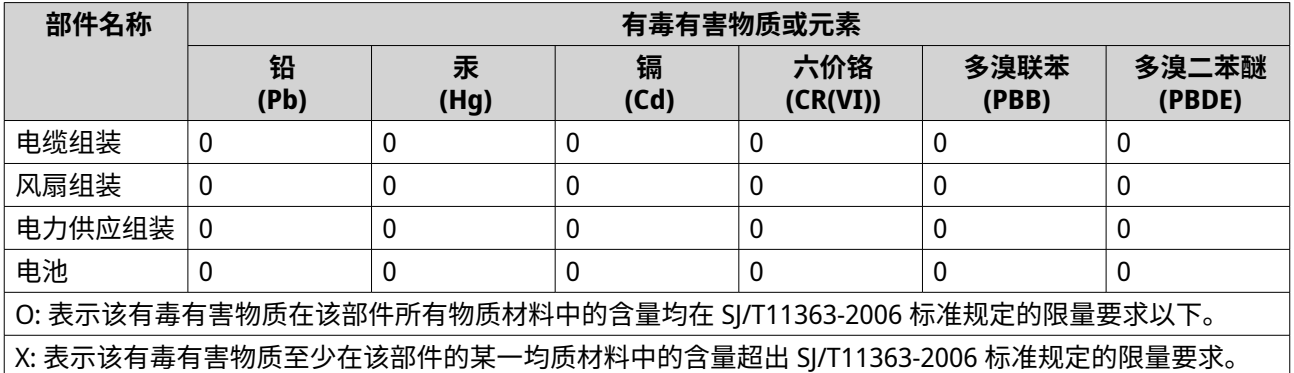

#### **EU 指令 2002/96/EC Waste Electronic and Electrical Equipment (WEEE)**

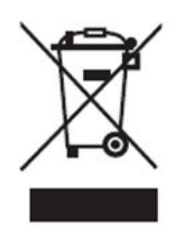

WEEE 法規の要求に従い、QNAP の全電気製品に対し、WEEE の指令により次のユーザー情報がお客様に提供 されます。

製品またはその包装にあるこの記号は、この製品は一般の生活廃棄物と一緒に廃棄してはならないことを示 しています。代わりに、廃棄電気・電子製品をリサイクルするできるように、廃棄機材を指定の回収場所に 持っていって処分することはお客様の責任です。処分の際に廃棄機材の分別回収とリサイクリングを行うこ とで、天然資源の保護に貢献でき、人の健康と環境を保護しながらのリサイクルが可能になります。リサイ クリングのための廃棄機材の持ち込み先についての情報は、各自治体、生活廃棄物処理サービス、あるいは 製品を購入した店舗にお問い合わせください。

#### **EU RoHS ステートメント**

本装置は、電気・電子機器における特定の有害物質の使用規制に関する EU RoHS の指令 2011/65/EU に準拠 しています。この指令は電気・電子機器における、鉛、水銀、カドミウム、六価クロム、ポリ臭化ビフェニ ル (PBB)、ポリ臭化ジフェニルエーテル (PBDE) の使用に適用されます。

#### **レーザーコンプライアンス通知**

光ファイバーモジュールが CNS 15016-2 または IEC 60852-1 認証およびクラス 1 レーザー仕様に適合してい ることを確認してください。

使用光纖可插拔 (SFP) 模組時,請確保它通過了 CNS 15016-2 或 IEC 60825-1 認證和 1 類激光產品。

<span id="page-52-0"></span>**UKCA 通知**

# **OKING THE READ OF THE READ OF THE READ OF THE READ OF THE READ OF THE READ OF THE READ OF THE READ OF THE READ OF THE READ OF THE READ OF THE READ OF THE READ OF THE READ OF THE READ OF THE READ OF THE READ OF THE READ OF**